# **ACOUSTIC EFFECTS PEDAL**

# **Manual de instrucciones**

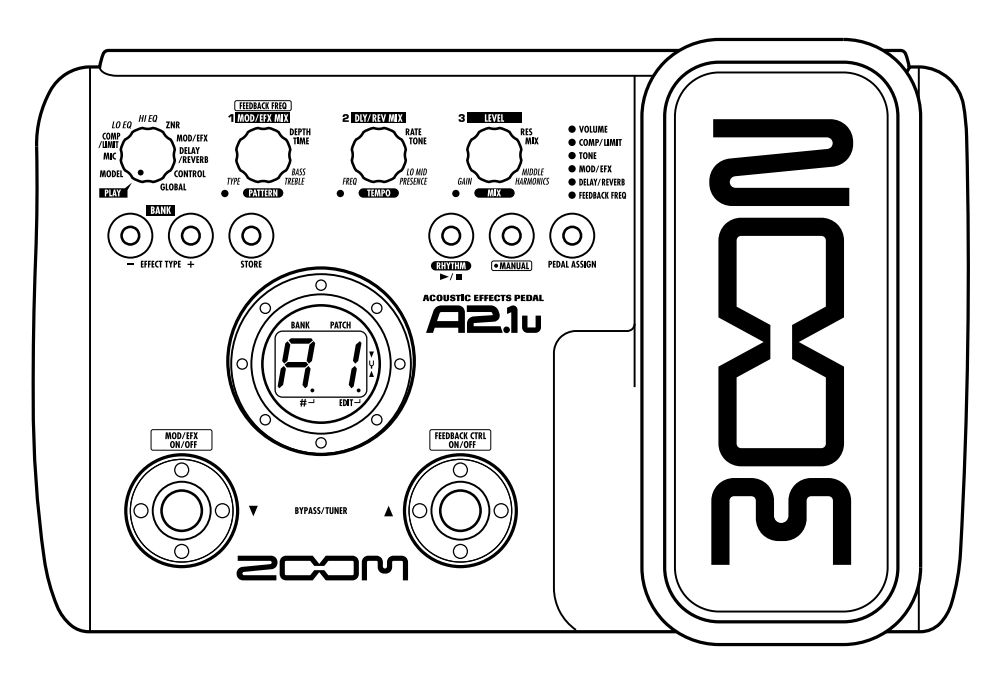

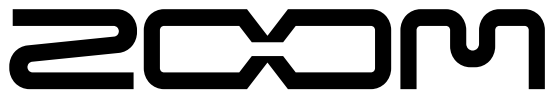

**© ZOOM Corporation** Está prohibida la reproducción total o parcial de este manual por cualquier sistema.

# **PRECAUCIONES DE SEGURIDAD Precauciones de uso**

## **PRECAUCIONES DE SEGURIDAD**

En este manual se usan símbolos para resaltar las advertencias y precauciones que ha de tener en cuenta para evitar accidentes. El significado de estos símbolos es el siguiente:

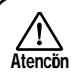

**Cuidado**

Este símbolo indica que hay explicaciones acerca de aspectos extremadamente peligrosos. Si usted ignora lo indicado por este símbolo y maneja el aparato de forma incorrecta, esto puede producirle daños serios e incluso la muerte.

Este símbolo indica que hay explicaciones acerca de aspectos sobre los que debe tener cuidado. Si usted ignora este símbolo y usa el aparato de forma incorrecta, puede producir daños al aparato e incluso a sí mismo.

Lea y cumpla lo indicado en los siguientes puntos para asegurarse un funcionamiento sin problemas del A2.1u.

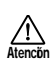

#### **Alimentación**

Dado que el consumo eléctrico de la unidad es bastante elevado, le recomendamos que utilice el adaptador CA siempre que pueda. Si va a manejar la unidad a pilas, use solo pilas alcalinas.

#### **[Funcionamiento con el adaptador CA]**

- Utilice solo un adaptador CA que proporcione a la unidad 9 V DC, 300 mA y que disponga de un conector con "polo central negativo" (Zoom AD-0006). El uso de cualquier otro tipo de adaptador podría dañar la unidad e incluso suponer un riesgo para su propia seguridad.
- Conecte el adaptador CA solo a una salida con el tipo de voltaje que requiera el adaptador.
- Para desconectar el adaptador CA del enchufe, tire del adaptador y no del cable.
- Desenchufe el adaptador CA durante las tormentas o cuando no lo vaya a utilizar la unidad durante algún tiempo.

#### **[Funcionamiento a pilas]**

- Utilice cuatro pilas IEC R6 (tamaño AA) convencionales (alcalinas).
- El A2.1u no puede recargar las pilas.
- Fíjese en la etiqueta de las pilas y compruebe que son del tipo adecuado.
- Cuando no vaya a utilizar la unidad durante algún tiempo, quite las pilas.
- Si se fuga el electrolito, limpie a fondo el compartimento para pilas y los extremos de las pilas para eliminar cualquier resto de electrolito.
- Mientras esté utilizando la unidad, la tapa del compartimento para pilas debe estar cerrada.

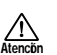

#### **Entorno**

Para evitar incendios, descargas eléctricas o averías del aparato, evite utilizar el A2.1u en entornos en los que pueda quedar expuesto a:

- Temperaturas excesivas
- Fuentes de calor como radiadores o calefactores
- Altos niveles de humedad
- Niveles de polvo o arena muy elevados
- Vibraciones o golpes excesivos

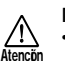

#### **Manejo**

- No coloque nunca encima del A2.1u recipientes que contengan líquidos, como jarrones, ya que podrían dar lugar a descargas eléctricas.
- No coloque tampoco encima del A2.1u velas, ni ningún otro objeto con llama, ya que podrían provocar incendios.
- El A2.1u es un instrumento de precisión. No aplique una fuerza excesiva sobre las teclas y controles. Tenga cuidado de que la unidad no caiga al suelo y de no someterla tampoco a golpes.
- Tenga cuido de que no se introduzcan objetos extraños (monedas, etc) o líquidos dentro de la unidad.

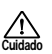

#### **Conexión de cables y conectores de entrada y salida**

Antes de conectar y desconectar ningún cable, apague siempre el A2.1u y el resto de equipos. Antes de trasladar este aparato de un lugar a otro, apáguelo y desconecte todos los cables de conexión y el cable de alimentación.

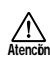

**Cuidado**

#### **Alteraciones**

No abra nunca la carcasa del A2.1u ni trate de modificarlo ya que eso puede producir daños en la unidad.

#### **Volume**

No utilice demasiado tiempo el A2.1u a un volumen excesivamente elevado ya que ello podría producirle daños auditivos.

## **Precauciones de uso**

#### **Interferencias eléctricas**

Por motivos de seguridad, el A2.1u ha sido diseñado para ofrecer la máxima protección contra las radiaciones electromagnéticas emitidas desde dentro de la unidad, y ante interferencias exteriores. No obstante, no debe colocar cerca del A2.1u aparatos que sean susceptibles a las interferencias o que emitan ondas electromagnéticas potentes, ya que la posibilidad de dichas interferencias nunca puede ser eliminada por completo.

Con cualquier tipo de unidad de control digital, incluyendo el A2.1u, las interferencias electromagnéticas pueden producir errores y dañar o destruir los datos. Trate de reducir al mínimo este riesgo de daños.

#### **Limpieza**

Use un trapo suave y seco para limpiar el A2.1u. Si es necesario, humedezca ligeramente el trapo. No utilice nunca limpiadores abrasivos, ceras o disolventes (como el aguarrás o el alcohol de quemar) dado que pueden dañar el acabado de la superficie.

#### **Tenga siempre a mano este manual para cualquier referencia en el futuro.**

- \* Windows y Windows XP son marcas registradas de Microsoft Corporation.
- Macintosh es una marca registrada de Apple Computer.
- \* El resto de nombres y marcas que aparecen en este manual son propiedad de sus respectivos dueños .

# **Indice**

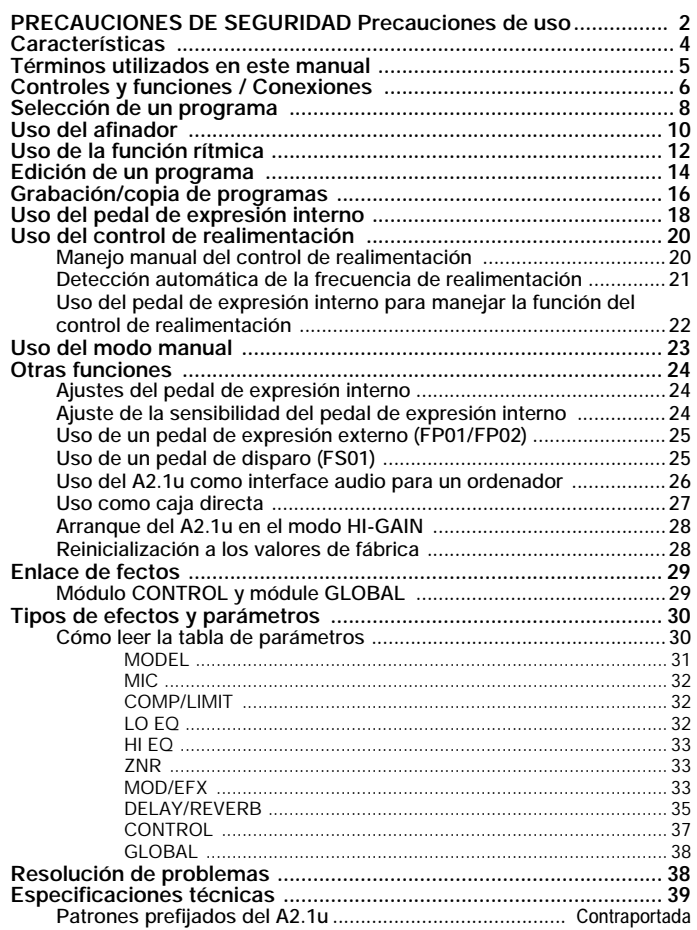

# **Características**

¡Enhorabuena por la compra de su *ZOOM A2.1u* (al que haremos referencia como "*A2.1u*"). El A2.1u es un sofisticado procesador de efectos para guitarra acústica con las siguientes características y funciones.

#### ● **Ultima tecnología para un rendimiento incomparable**

Un muestreo a 96 kHz / 24 bits, con procesado interno a 32 bits, le asegura una excelente calidad de sonido. La respuesta de frecuencia permanece plana hasta los 40 kHz y la relación señal-ruido es de unos impresionantes 100 dB. Dispone de un puerto USB interno para la conexión directa a un ordenador. Puede utilizar el A2.1u como interface audio para el ordenador, lo que le permite la grabación directa con el programa DAW incluido.

#### ● **Amplia gama de efectos optimizados para guitarra acústica**

Dispone de un total de 47 efectos, de los cuales puede utilizar hasta ocho simultáneamente (incluyendo el ZNR). El A2.1u dispone de efectos que simulan el sonido de famosas guitarras acústicas, un simulador de micro que crea la ambientación de una grabación con micro y otros efectos especializados para el trabajo con guitarra acústica.

#### ● **Selección de las características óptimas para pastillas y amplificadores**

El A2.1u le permite elegir la mejor respuesta de frecuencia para sus pastillas y amplificadores. Esto le resultará muy útil para eliminar problemas de sonido que puedan producirse cuando pase la señal de una guitarra acústica a través de un amplificador de guitarra.

#### ● **Supresión automática de realimentación acústica**

El control de realimentación selecciona la frecuencia en la que se produce la realimentación acústica (pitido) y aplica un remedio eficaz. Puede activar la función durante una actuación por medio de un pedal de disparo.

#### ● **Conector XLR para salida directa**

Además de la toma de salida ordinaria, el A2.1u dispone de un conector XLR para enviar una señal de nivel de línea balanceada a equipos como una mesa PA o una de grabación. La señal puede ser derivada desde un punto anterior o posterior al procesado de efectos. Dispone de un interruptor de anulación de toma de tierra, que le será útil para prevenir zumbidos en la salida directa producidos por los bucles a tierra.

#### ● **Innovador interface**

La combinación de selectores giratorios y tres mandos de parámetros hacen que el manejo del procesador resulte sencillo e intuitivo. El intervalo de anulación en los cambios de programa ha sido reducido a menos de 8 milisegundos, haciendo que los cambios de programa "sin saltos" sean ahora una realidad.

#### ● **Funciones de ritmo y afinador cromático**

Puede usar patrones rítmicos, creados utilizando fuentes PCM totalmente realistas. El afinador cromático automático diseñado para guitarra convierte la afinación en un "juego de niños".

#### ● **Control de la unidad mediante un pedal de disparo o un pedal de expresión**

El pedal de expresión interno le permite ajustar en tiempo real parámetros de efectos o el volumen. Además, puede conectar un pedal opcional externo (FP01/FP02) o un pedal de disparo (FS01) a la toma CONTROL IN del panel trasero.

#### ● **Fuente de alimentación dual que le permite utilizar la unidad en cualquier lugar**

El A2.1u puede funcionar con un adaptador de alterna o con cuatro pilas IEC R6 (tamaño AA). Las pilas alcalinas le permiten utilizar la unidad de forma continuada durante 6 horas.

Para poder sacarle el máximo partido posible a esta unidad, dedique al menos unos minutos a leer con calma este manual.

# **Términos utilizados en este manual**

Esta sección le explica algunos conceptos importantes utilizados a lo largo de este manual.

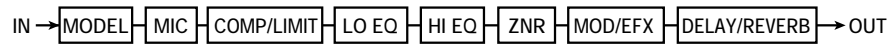

#### ■ **Módulos de efectos**

Como puede ver en la imagen de arriba, el A2.1u es una combinación de efectos individuales. Cada uno de estos efectos es un módulo de efectos. Entre otros, incluye un módulo ZNR (reducción de ruidos ZOOM), uno de modelado (simulación de sonido) (MODEL), compresor/limitador (COMP/LIMIT) y un módulo de modulación/efectos especiales (MOD/EFX). Para cada módulo puede ajustar individualmente parámetros como la intensidad de efectos y puede activar o desactivar módulos cuando quiera.

#### ■ **Tipo de efecto**

Algunos módulos de efectos incluyen distintos efectos denominados tipos de efectos. Por ejemplo, el módulo MOD/EFX incluye los efectos chorus, flanger, retardo, modulador de fase y otros tipos de efectos. Solo puede elegir uno de ellos simultáneamente.

#### ■ **Parámetros de efectos**

Todos los módulos de efectos tienen distintos parámetros que puede ajustar. Estos reciben el nombre de parámetros de efectos.

En el A2.1u, los parámetros de efectos se ajustan con los mandos de parámetro  $1 - 3$ . Al igual que los mandos de un efecto compacto, estos modifican aspectos como el carácter tonal o la intensidad del efecto. El parámetro asignado a cada mando dependerá del módulo de efectos y del tipo de efecto seleccionado en cada momento.

#### ■ **Programa**

En el A2.1u, las combinaciones de módulos de efectos son grabadas y cargadas en unidades llamadas

**Uso del A2.1u a pilas**

programas. Un programa incluye información sobre el estado de activación/desactivación de cada módulo de efectos, el tipo de efectos usado en cada módulo y los ajustes de los parámetros de efectos. La memoria interna del A2.1u admite hasta 80 programas (40 de los cuales son programas de usuario).

#### ● **Banco y zona**

Se llama banco a un grupo de diez programas. La memoria del A2.1u incluye un total de ocho bancos, indicados como A a d y 0 a 3. Los bancos A – d forman la zona de usuario, con programas de lectura/ grabación, mientras que los bancos 0 a 3 forman la zona prefijada que contiene programas solo de lectura. Los programas dentro de cada banco están numerados de 0 a 9. Para especificar un programa, debe utilizar el formato "A1" (programa número 1 del banco A), "06" (programa número 6 del banco 0), etc.

#### ■ **Modos**

El A2.1u dispone de los siguientes modos operativos:

● **Modo de reproducción**

Le permite seleccionar programas y utilizarlos para tocar su instrumento.

#### ● **Modo manual**

En él, mientras toca el intrumento puede usar los pedales de disparo para activar o desactivar el módulo MOD/EFX o la función de control de realimentación. También se usa para la detección automática de la frecuencia de realimentación acústica.

#### ● **Modo de edición**

En este modo, puede editar los parámetros de efectos de un programa.

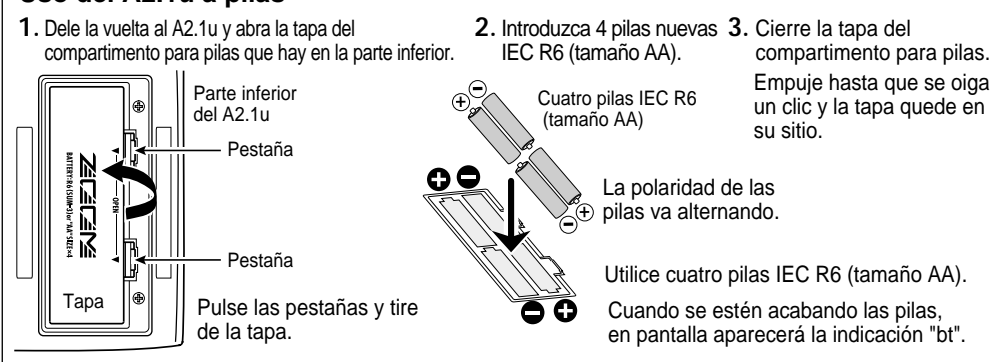

# **Controles y funciones / Conexiones**

Le permite cambiar entre los modos de reproducción/manual y edición. En el modo de edición, el mando elige el módulo operativo.

# **Teclas BANK [-]/[+]**

En el modo de reproducción, estas teclas le permiten cambiar directamente al banco inferior o superior. En el modo de edición, cambian el tipo de efecto para el módulo activo en ese momento.

## **Tecla [STORE]**

Sirve para grabar en memoria programas editados.

## **Pantalla**

Le muestra números de programas, ajustes y otro tipo de información relativa al funcionamiento del A2.1u.

# **Pedales de disparo [**W**]/[**Q**]**

Se utilizan para seleccionar programas, activar y desactivar módulos de efectos, controlar el afinador y para otras funciones.

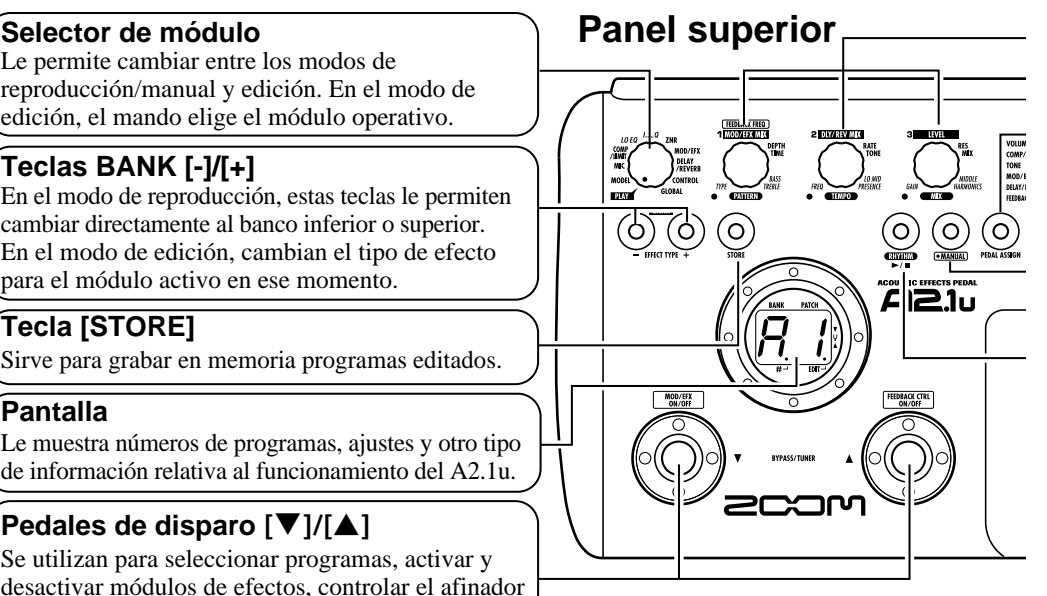

# **Panel trasero**

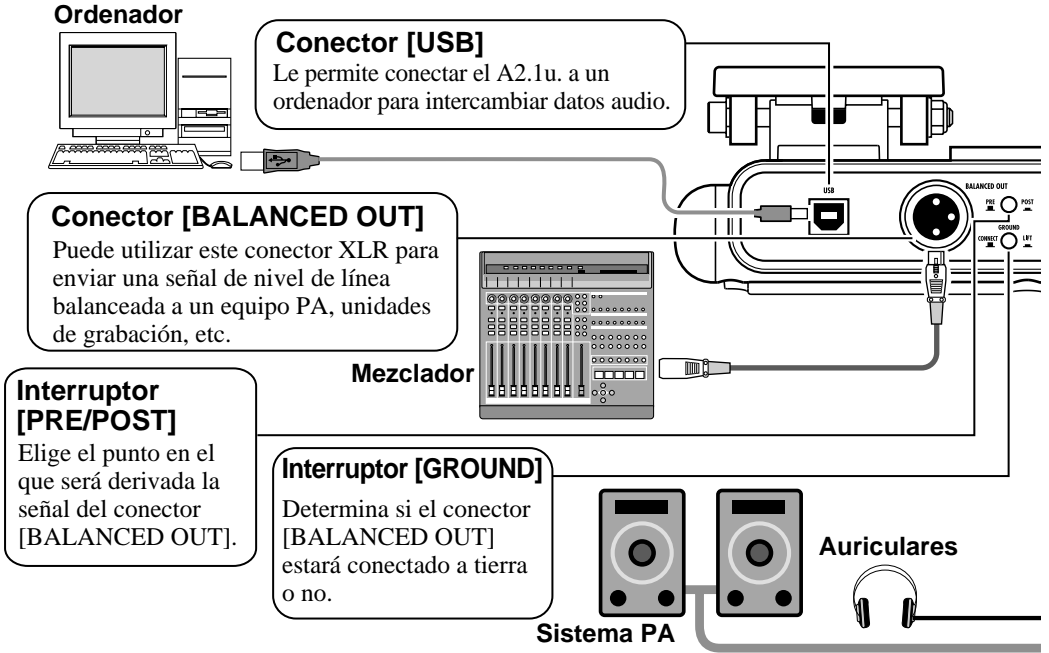

#### **Mandos de parámetro 1 - 3**

Le permiten modificar el nivel de los parámetros de efectos o del programa global. Durante la reproducción rítmica, estos mandos le permiten elegir un patrón, ajustar el tempo y ajustar el volumen del ritmo.

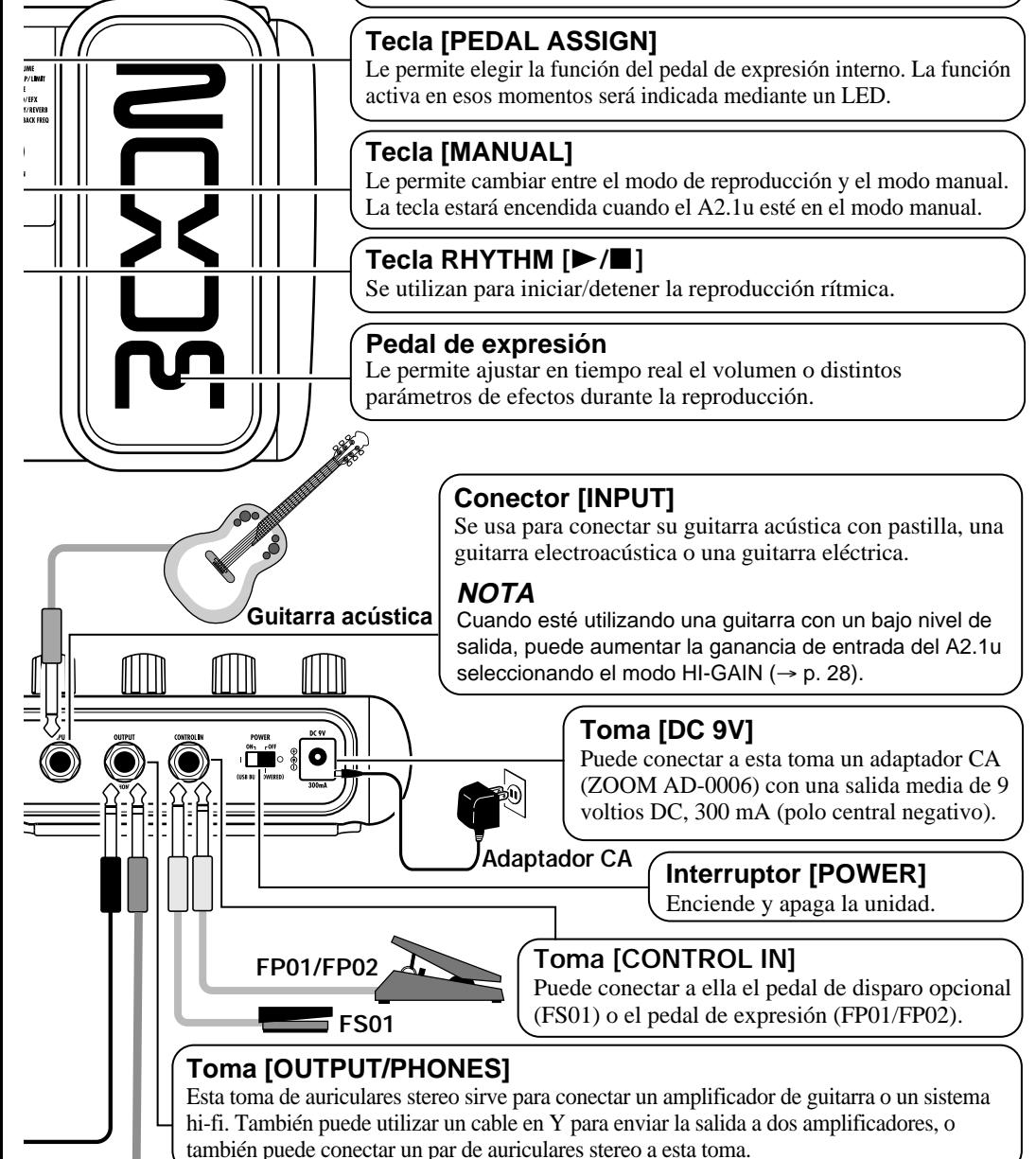

# **Selección de un programa**

Para probar las posibilidades de A2.1u , le recomendamos que toque el instrumento mientras va cambiando de programa.

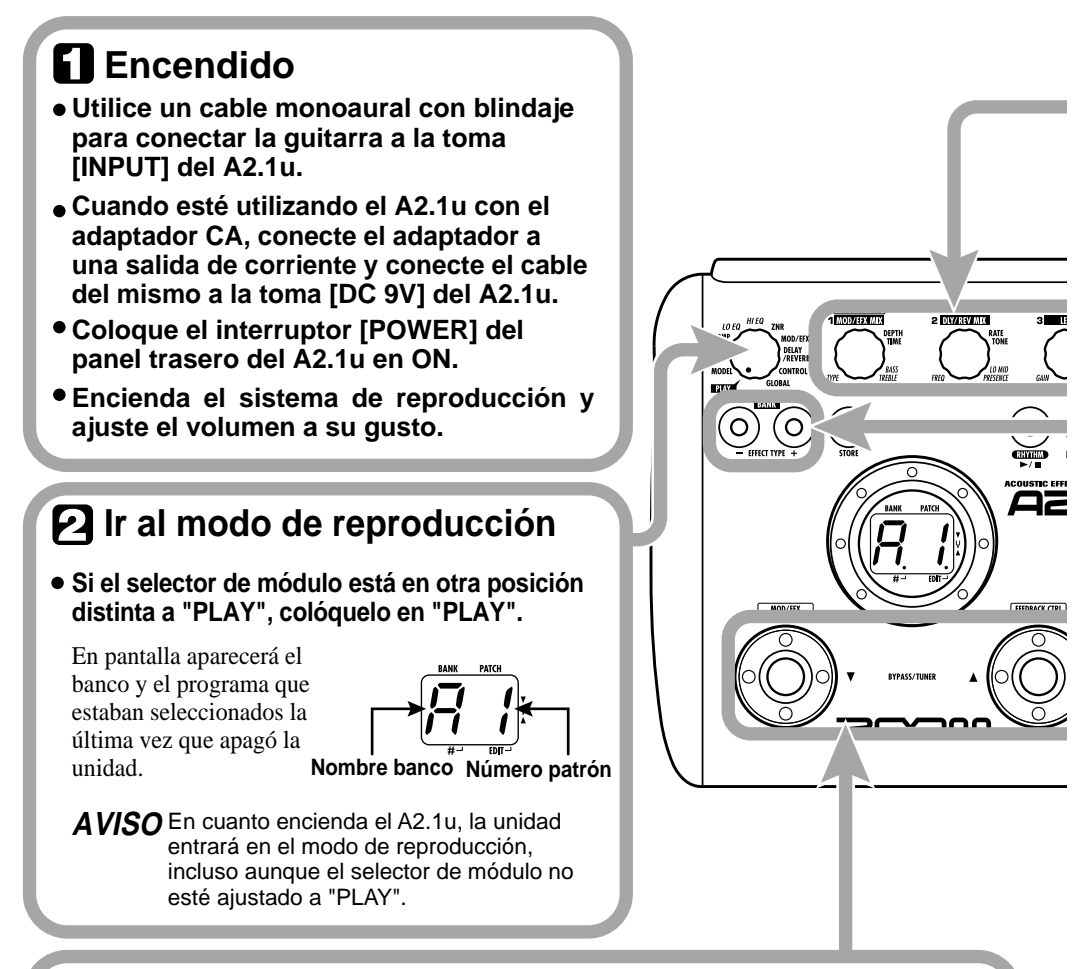

# **Selección de un programa**

## **Para cambiar de programa, pulse uno de los pedales de disparo [**W**]/[**Q**].**

Al pulsar el pedal de disparo [W] se cargará el programa inferior, mientras que si pulsa el pedal de disparo [Q] se cargará el superior.

La pulsación repetida de uno de estos pedales de disparo le permitirá ir pasando a través de los distintos programas en este orden A0 – A9 ...  $d\hat{0} - d9 \rightarrow 00 - 09$  ...  $30 - 39 \rightarrow \hat{A}0$ , o en el orden inverso.

# **H** Ajuste de tono y volumen

**Para ajustar el volumen y el sonido del efecto en el modo de reproducción, puede utilizar los mandos de parámetro 1 – 3. Cada mando controla un determinado parámetro.**

**Mando de parámetro 1**

Ajusta el parámetro MIX del **Mando de parámetro 3** módulo MOD/EFX (el nivel de sonido con efectos mezclado con el sonido original).

Ajusta el parámetro PATCH LEVEL (nivel de salida para todo el programa).

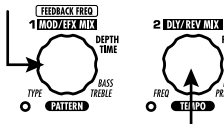

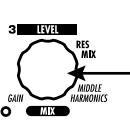

**Mando de parámetro 2** Ajusta el parámetro MIX del módulo DELAY /

REVERB (el nivel de sonido con efectos mezclado con el sonido original).

Cuando gire un mando de parámetro, se encenderá el LED correspondiente y en pantalla aparecerá durante un instante el valor del parámetro que corresponda.

# **NOTA**

- Si el módulo MOD/EFX o el módulo DELAY / REVERB está ajustado a off para el programa activo en ese momento (indicación "oF" en pantalla), los mandos de parámetros correspondientes (1 ó 2) no tendrán efecto.
- Los cambios realizados son temporales y se perderán en cuanto elija otro programa. Para conservarlos, grabe el programa ( $\rightarrow$  p. 16).
- Además de los niveles de los programas individuales, el A2.1u también le permite ajustar el nivel master. Este ajuste afecta a todos los programas ( $\rightarrow$  p. 37).

# **Selección directa de un banco**

## **Para elegir directamente los bancos A – d, 0 – 3, use las teclas BANK [-]/[+].**

Al pulsar la tecla BANK [-] cargará el banco inferior, mientras que al pulsar BANK [+] cargará el superior.

COMP/LIM TONE<br>MOD/EFX

ிப

# **Uso del afinador**

El A2.1u dispone de un afinador cromático automático. Para utilizar la función de afinador, debe dejar los efectos en bypass (temporalmente desactivados) o anulados (solo sonido original; sonido con efectos desactivado).

# **Activación de bypass o anulación**

- **Activación del estado bypass** En el modo de reproducción (o en el modo manual), pulse a la vez durante un instante los dos pedales de disparo.
- **Activación del estado mute** En el modo de reproducción (o en el modo manual), mantenga pulsados durante 1 segundo como mínimo los pedales de disparo  $[\nabla]/[\nabla]$ .

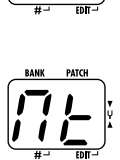

B P

# **Cambio de programa en bypass/anulación**

Cuando pulse a la vez los pedales de disparo  $[\nabla]/[\nabla]$ mientras toca su instrumento, se activará la condición de bypass/anulación. Sin embargo, puede que el sonido cambie momentáneamente justo antes de que se active la condición. Esto es debido a que el A2.1u cambia al programa superior o inferior cuando pulse uno de los pedales algo antes que el otro. (Cuando cancele la condición bypass / anulación, se volverá a activar el programa original).

Este tipo de comportamiento no es ningún defecto. Es debido a la enorme velocidad con la que el A2.1u responde al cambio de programa. Para evitar el cambio de sonido producido por lo que acabamos de explicarle, no produzca ningún sonido con su instrumento hasta que esté totalmente establecida la condición de bypass/anulación.

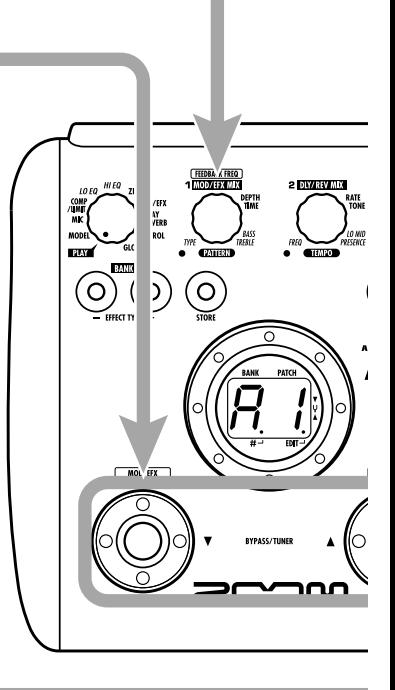

#### $A = \overline{A}$   $D = \overline{C}$   $G = \overline{C}$ **Pa Toque la cuerda a afinar**  $A^{\#} = \bigcap_{n=1}^{\infty} D^{\#} = \bigcup_{n=1}^{\infty} G^{\#} = \bigcup_{n=1}^{\infty} D^{\#} = \bigcup_{n=1}^{\infty} D^{\#} = \bigcup_{n=1}^{\infty} D^{\#} = \bigcup_{n=1}^{\infty} D^{\#} = \bigcup_{n=1}^{\infty} D^{\#} = \bigcup_{n=1}^{\infty} D^{\#} = \bigcup_{n=1}^{\infty} D^{\#} = \bigcup_{n=1}^{\infty} D^{\#} = \bigcup_{n=1}^{\infty} D^{\#} = \bigcup_{n$ **Toque "al aire" la cuerda que quiera afinar y ajuste el**  A 8  $\mathbf{B} = \mathbf{b}$   $\mathbf{E} = \mathbf{E}$ **tono.**  $C = \overline{F}$   $F = \overline{F}$ En la parte izquierda de la pantalla  $C^{\#} = \int$   $F^{\#} = \int$ . aparecerá indicada la nota más cercana al tono actual.

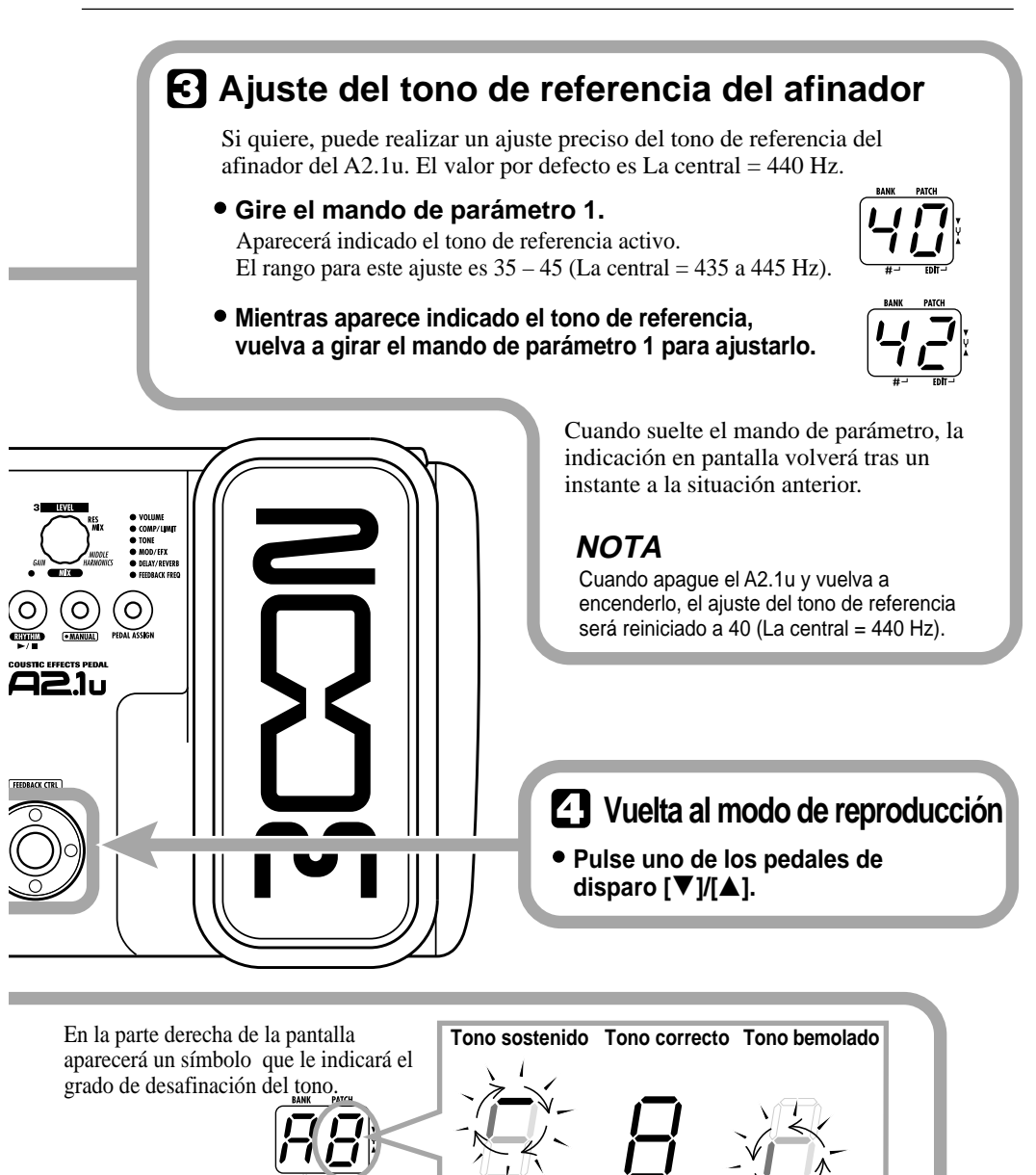

**La indicación girará más rápido cuanto más desafinado esté el tono.**

*ZOOM A2.1u 11*

Afine otras cuerdas siguiendo el mismo procedimiento.

# **Uso de la función rítmica**

El A2.1u dispone de una función rítmica que reproduce sonidos de batería utilizando distintos patrones. La función rítmica está disponible tanto en el modo de reproducción como en el estado de bypass/anulación.

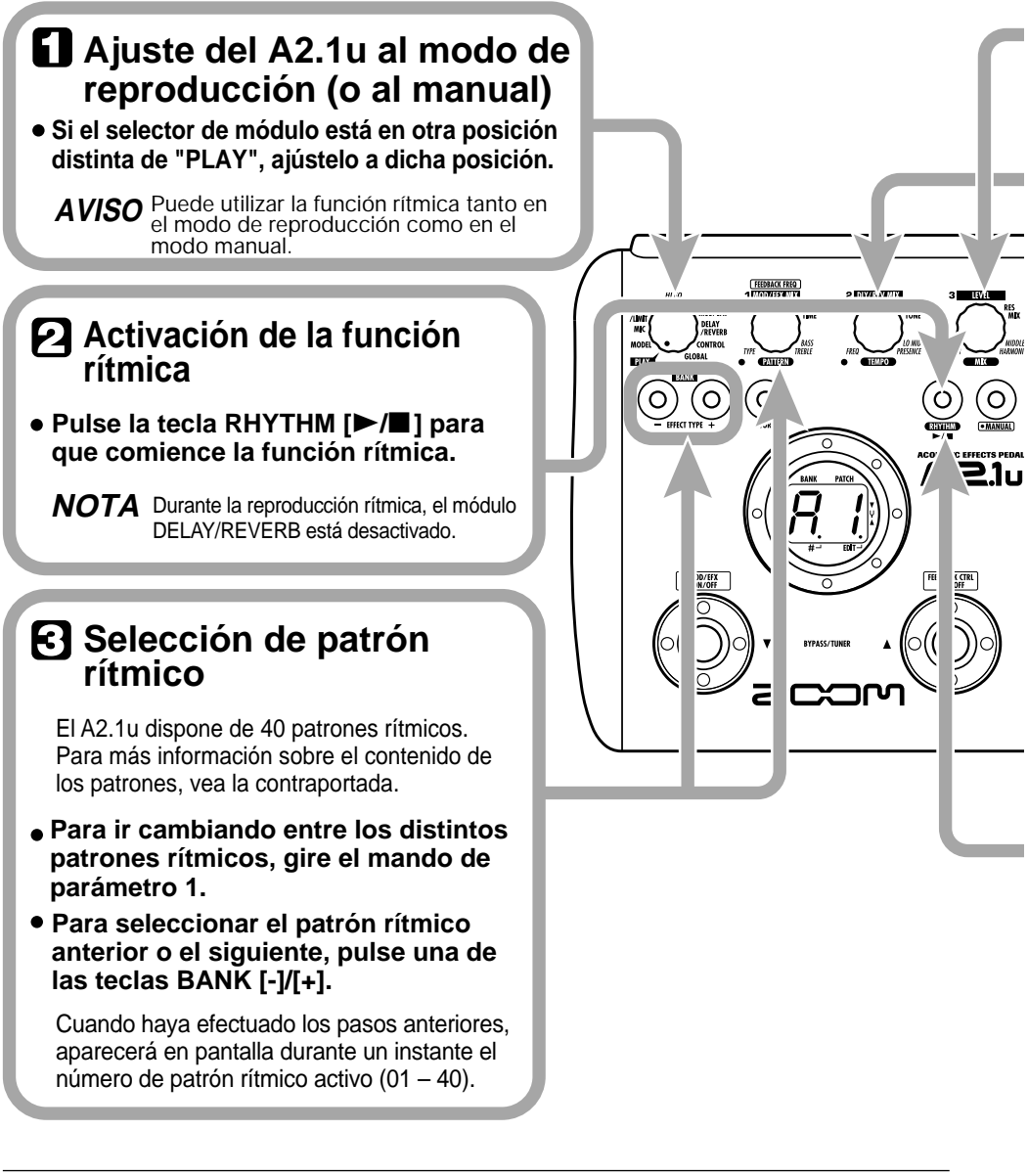

# **Ajuste del volumen del ritmo**

aparecerá en pantalla el ajuste activo (0 – 30).

**Para ajustar el volumen del ritmo, gire el mando de parámetro 3.** Cuando gire ese mando de parámetro,

2 5

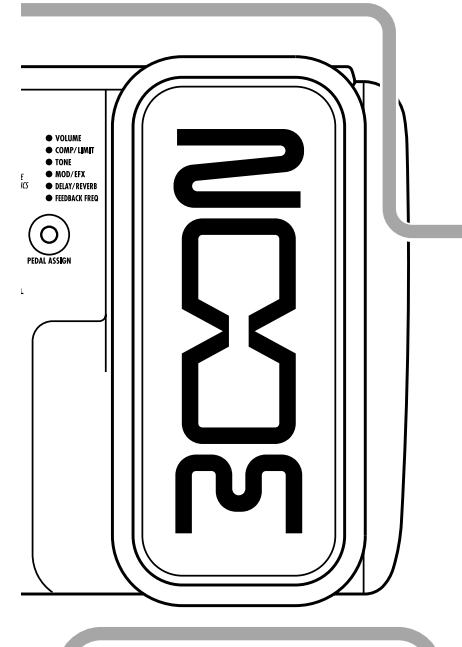

**del primer del segundo. El primer del segundo. El primer del segundo. El primer del segundo. El primer del ritmo**

**Para detener el ritmo, pulse la tecla RHYTHM [**R**/**P**].**

El A2.1u volverá a la situación anterior.

# **Ajuste del tempo**

Puede ajustar el tempo del patrón rítmico en el rango 40 – 250 BPM (tiempos por minuto).

- **Para ir modificando el tempo continuamente, gire el mando de parámetro 2.**
- **Si conecta un pedal de disparo (FS01) a la toma [CONTROL IN] y le asigna la función de marcación de tempo, podrá especificar el tempo pulsando el pedal de disparo con el intervalo de tempo deseado (**→ **p 25).**

La primera pulsación del pedal de disparo, hará que aparezca en pantalla el valor actual del tempo. El A2.1u detectará automáticamente el intervalo entre la segunda pulsación y las posteriores y ajustará el tempo a este valor.

Mientras esté realizando los pasos anteriores, aparecerá en pantalla el valor de tempo activo (40 – 250). Para valores entre100 y 199, después del primer dígito verá un punto. Para los iguales o superiores a 200, aparecerá un punto después<br>del primer dígito y otro después del segundo.

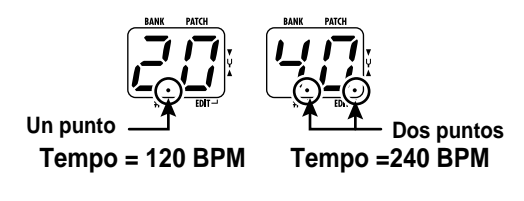

# **Edición de un programa**

Puede editar libremente los programas del A2.1u modificando los valores de los parámetros de efectos. Pruebe a editar el programa que esté seleccionado en ese momento para crear su propio sonido.

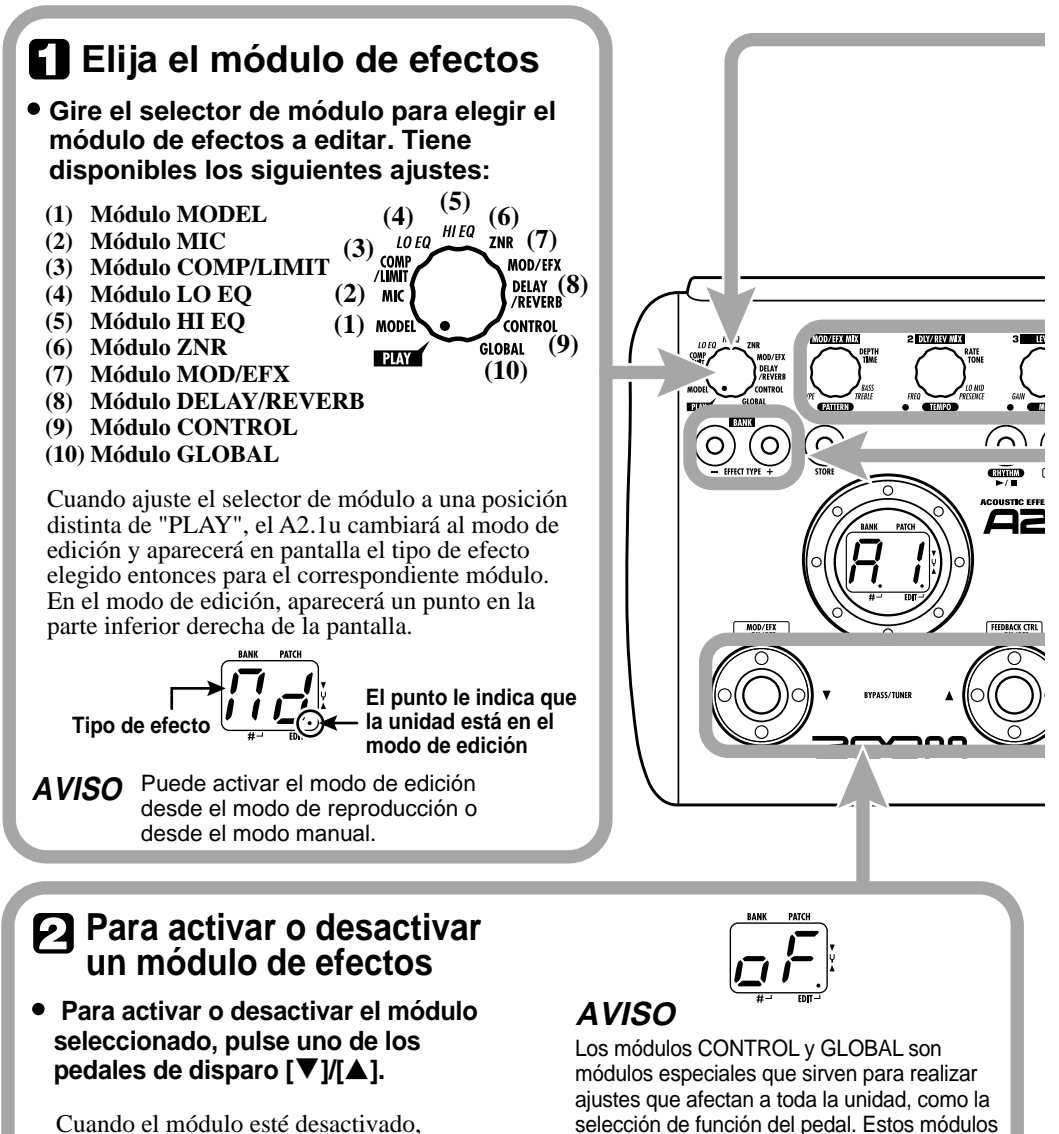

aparecerá en pantalla la indicación "oF".

no pueden ser activados/desactivados.

# **Salida del modo de edición**

**Para salir del modo de edición y volver al de reproducción, ajuste el selector de módulo a la posición "PLAY".**

El A2.1u volverá al modo de reproducción (o al modo manual).

# **NOTA**

Cuando elija otro programa tras la edición, los cambios realizados en el modo de edición se perderán salvo que primero grabe el programa. Para conservar las modificaciones, grabe el programa como le indicamos en la página 16.

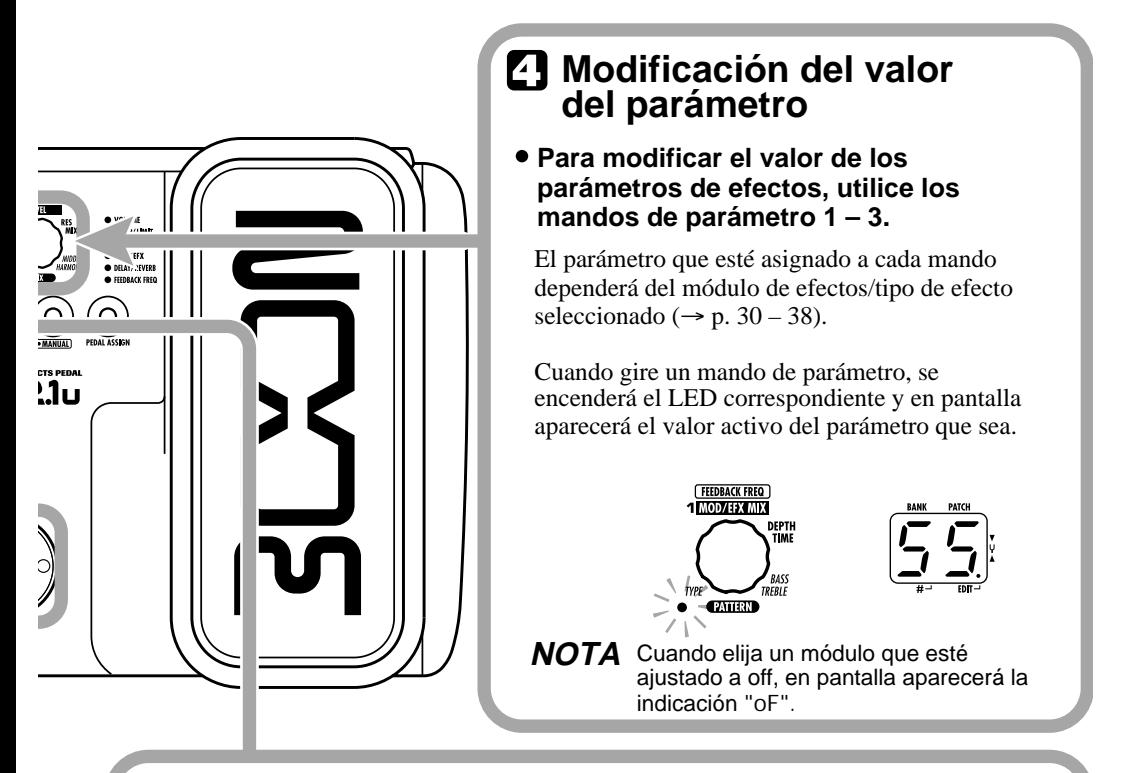

# **Selección del tipo de efecto**

**Para cambiar de tipo de efecto en el banco seleccionado, use las teclas BANK [-]/[+].**

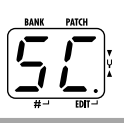

- 
- **NOTA** Si pulsa las teclas BANK [-]/[+] para un módulo ajustado a off, se activará ese módulo.
	- Para módulos que solo tengan un efecto, el pulsar las teclas BANK [-] / [+] no tendrá ningún efecto.

# **Grabación/copia de programas**

Puede grabar un programa editado en un banco de la zona de usuario (A – d). También es posible grabar un programa existente en otra posición para crear una copia.

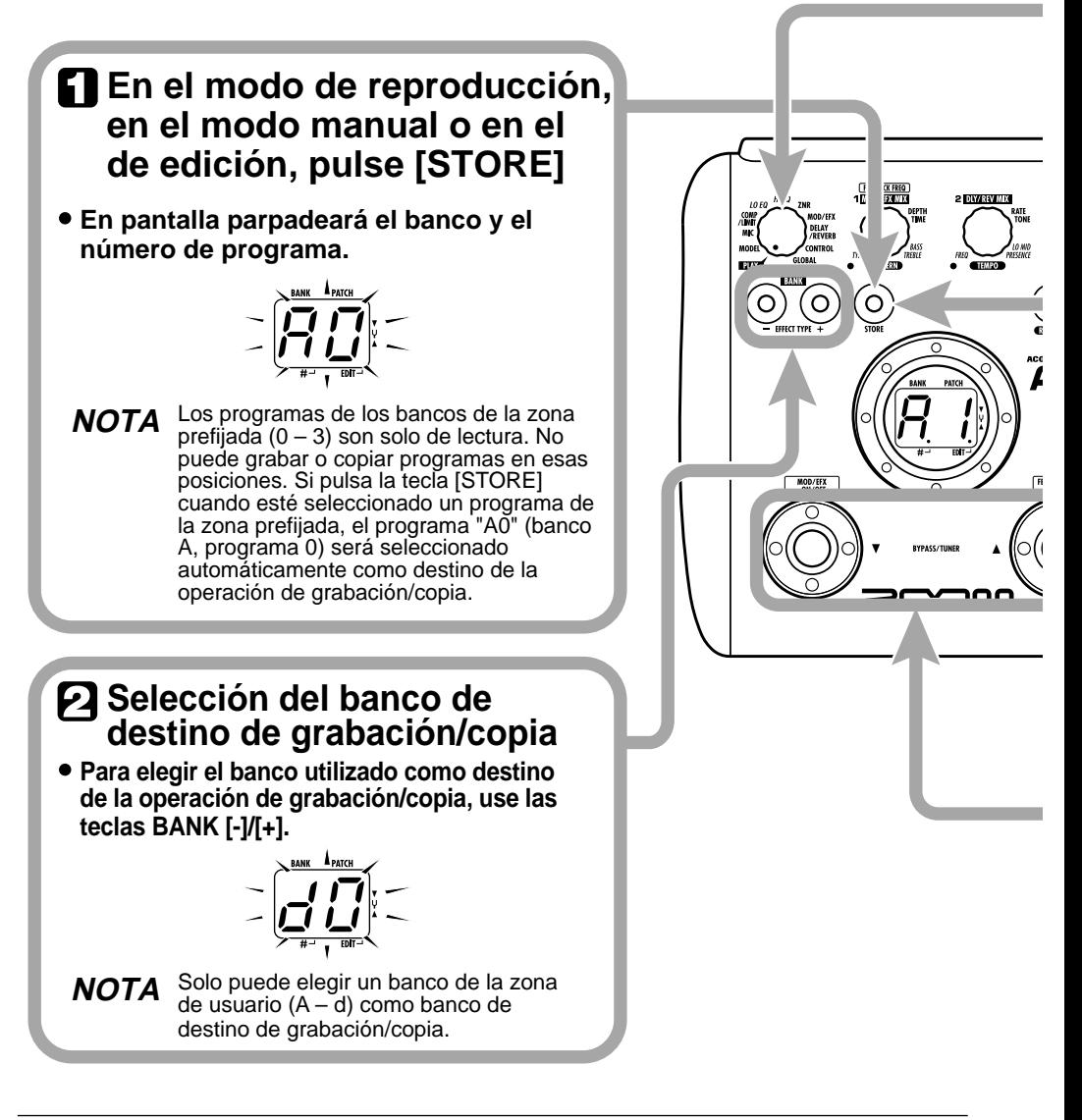

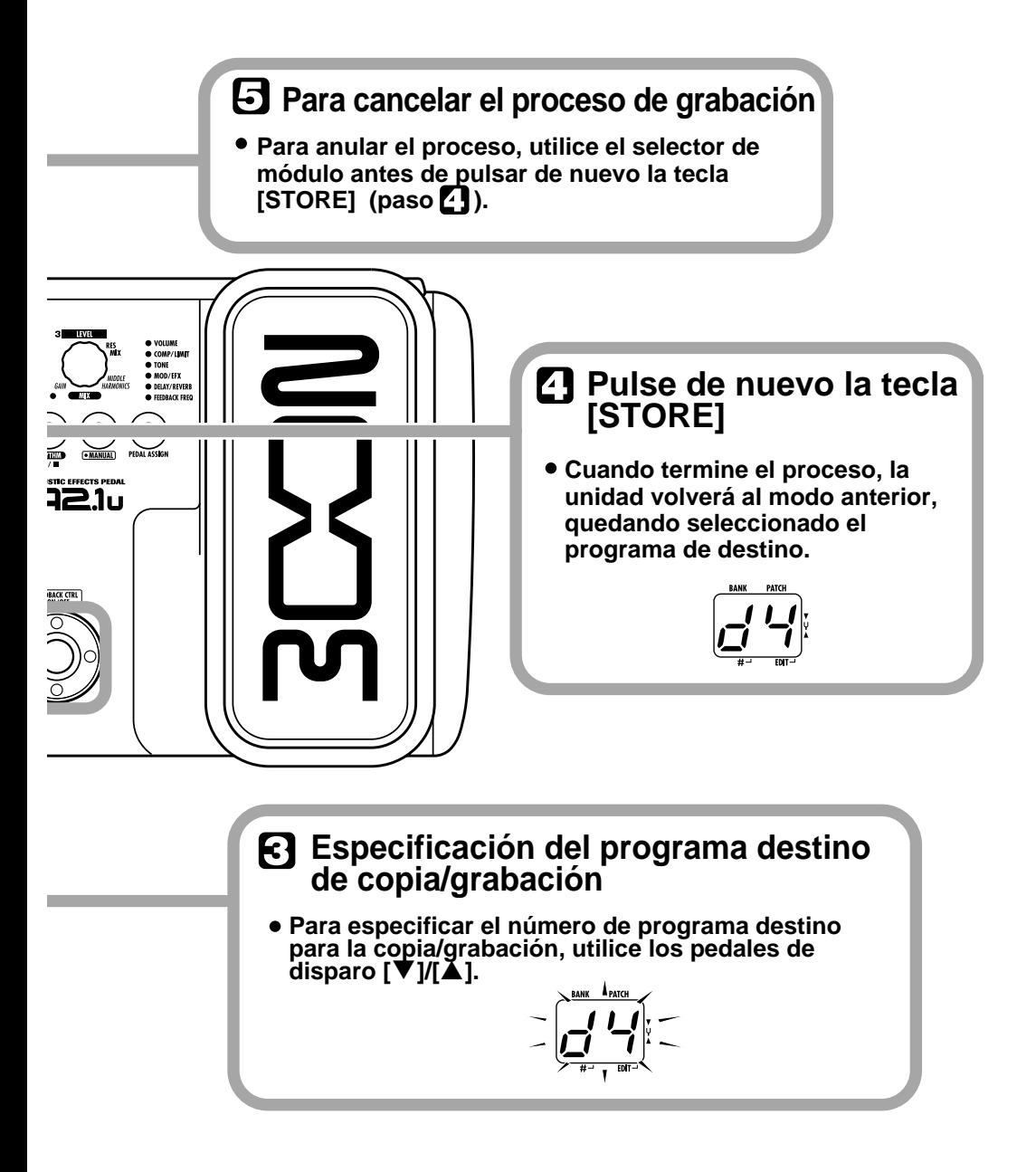

# **Uso del pedal de expresión interno**

El pedal de expresión del panel superior del A2.1u le permite ajustar en tiempo real parámetros de efectos o el volumen durante la reproducción, o modificar la frecuencia del control de realimentación. La función elegida para el pedal de expresión es memorizada para cada programa individualmente.

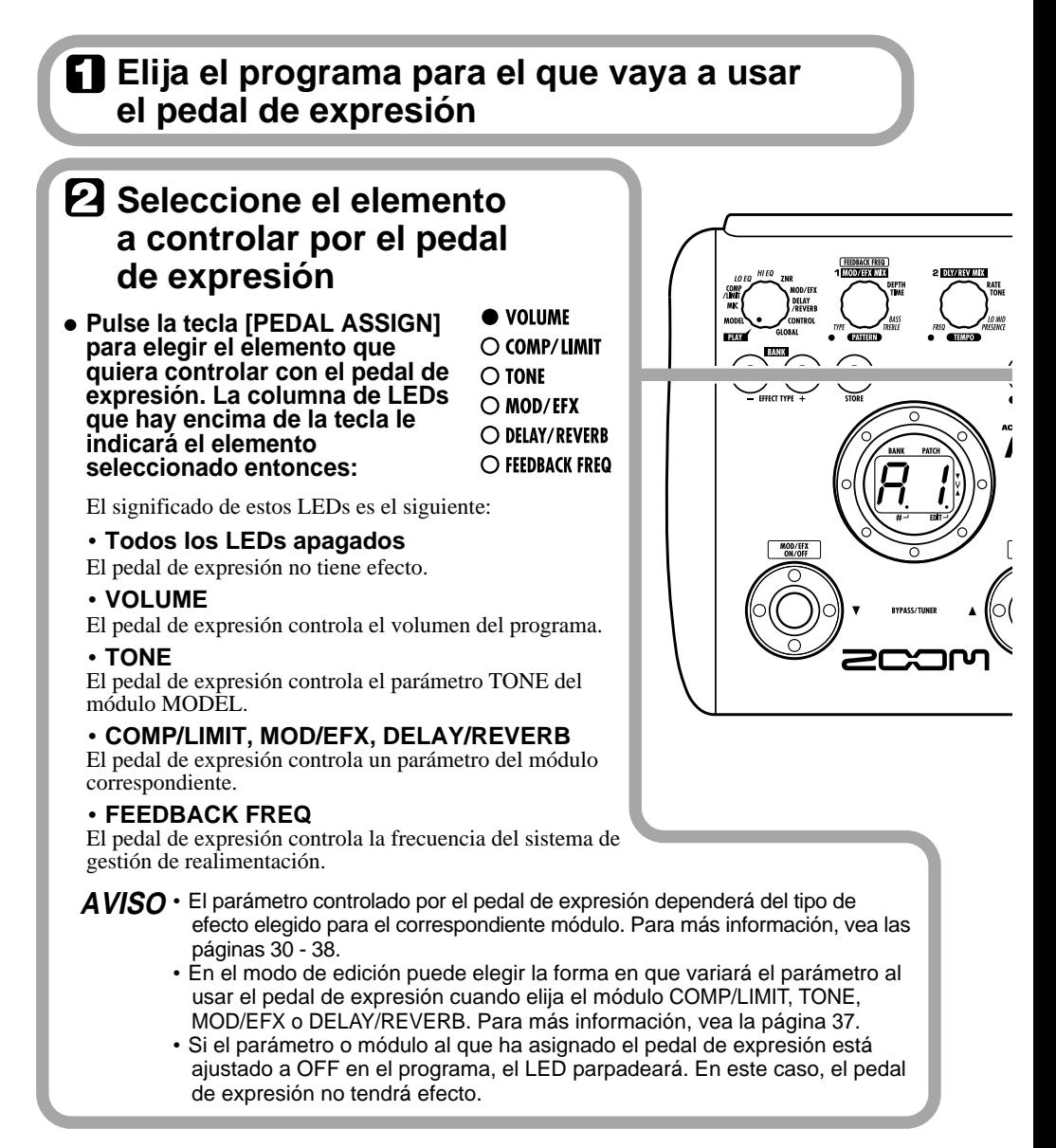

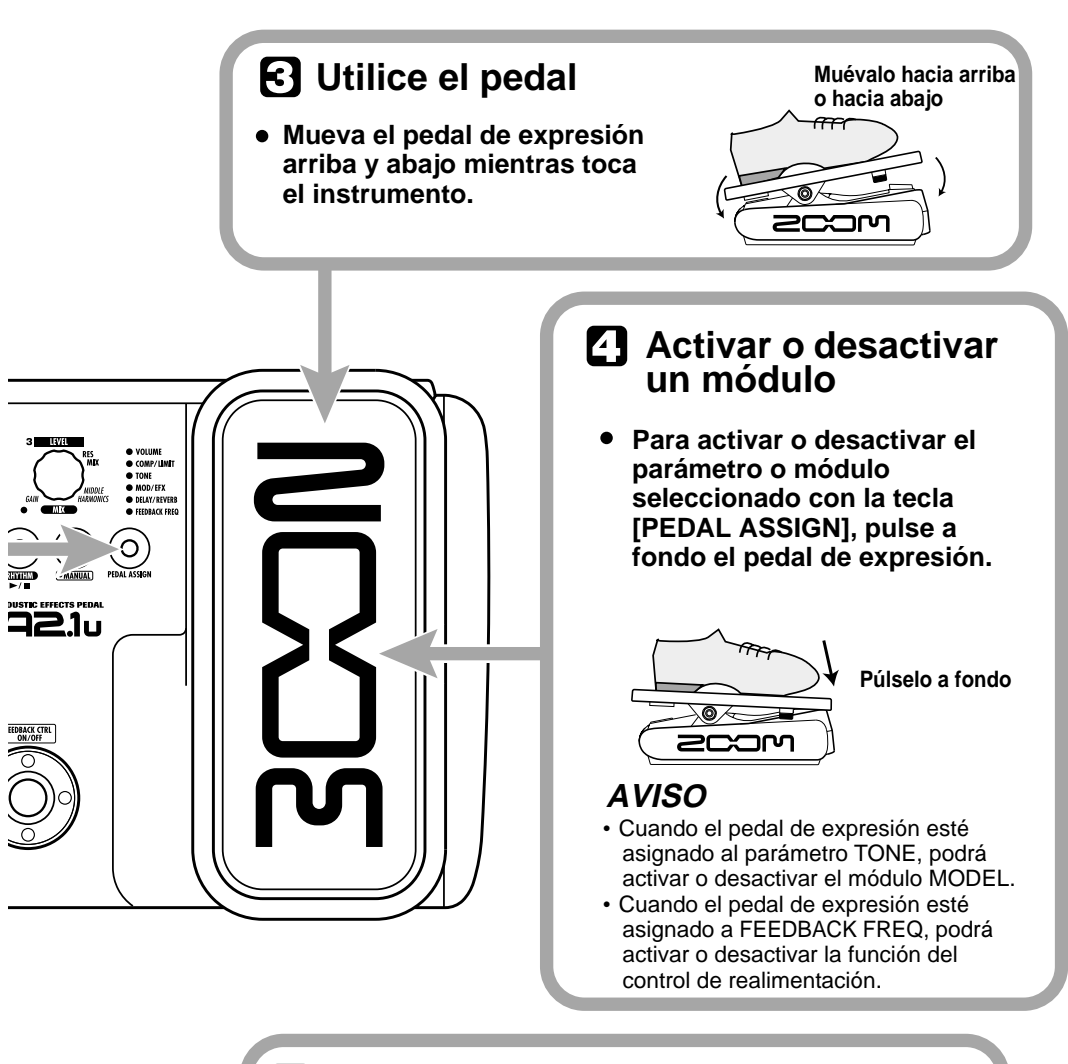

# **Si quiere, grabe el programa**

**Puede grabar el ajuste del pedal de expresión para cada programa individualmente.**

## **NOTA**

Si elige otro programa en el modo de reproducción sin haber grabado el programa anterior, perderá todos los cambios que haya realizado en él.

# **Uso del control de realimentación**

La función de control de realimentación del A2.1u le permite la detección manual o automática del rango de frecuencias en el que se producirá la realimentación acústica. Este rango de frecuencias es atenuado después para eliminar la realimentación. La función del control de realimentación puede ser ajustada en el modo de edición y también puede gestionarla con la pedalera o el pedal de expresión interno.

## **Manejo manual del control de realimentación**

Esta sección le describe cómo detectar la frecuencia de realimentación manualmente.

#### *1.* **Ajuste el selector de módulo a "GLOBAL".**

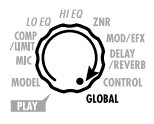

Cuando elija el módulo GLOBAL, podrá usar el mando de parámetro 2 para ajustar el parámetro de control de realimentación (FEEDBACK FREQ). Puede elegir entre los siguientes ajustes:

#### ● **oF**

Desactiva la función de control de realimentación. Cuando elija este ajuste, podrá utilizar el pedal de disparo en el modo de reproducción o en el manual para activar la función y que tenga lugar la detección automática de la frecuencia de realimentación. Cuando asigne la frecuencia de realimentación al pedal de expresión interno y lo pulse a fondo, se activará la función del control de realimentación, que utilizará un ajuste de "30".

#### ● **At**

La frecuencia de realimentación es detectada automáticamente y es atenuado el rango correspondiente.

#### ● **1 – 30**

Le permite ajustar manualmente la frecuencia de realimentación. Los valores más altos corresponden a las frecuencias agudas.

#### *2.* **Gire el mando de parámetro 2 para ajustar la frecuencia de realimentación, dentro del rango 1 – 30.**

Se cortará el rango de frecuencias corrrespondiente al valor ajustado. Elija el valor que le ofrezca la mejor reducción de la realimentación acústica (pitido).

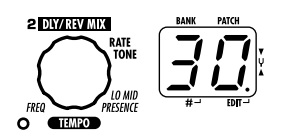

*3.* **Cuando haya terminado con el ajuste, coloque el selector de módulo en la posición "PLAY".**

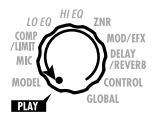

#### *AVISO*

- Si elige "At" en el paso 2, empezará la detección automática de la frecuencia de realimentación. Durante el proceso, aparecerá en pantalla la indicación "SC" (Scan o barrido).
- El ajuste del control de realimentación se aplica a todos los programas y quedará siempre activo el valor más reciente. No es necesario que grabe el ajuste.

## **Detección automática de la frecuencia de realimentación**

El A2.1u puede detectar automáticamente el rango de frecuencias en el que se está produciendo la realimentación acústica. Si durante una actuación en directo observa que existe una realimentación, simplemente pulse el pedal de disparo para activar la función y eliminar el sonido de la realimentación. Esto es posible tanto en el modo de reproducción como en el modo manual.

#### *1.* **Vaya al apartado "Manejo manual del control de realimentación" y ajuste el valor FEEDBACK FREQ a "oF" o a "At".**

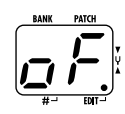

Cuando elija el ajuste "oF" para el parámetro FEEDBACK FREQ, la función de control de realimentación estará desactivada, pero podrá activarla pulsando el pedal de disparo  $[\triangle]$  (solo en el modo manual) o un pedal externo. El ajuste cambiará a "At" y empezará la detección automática de la frecuencia de realimentación.

Si elige el valor "At", la función de control de realimentación estará activada. En esta situación, al pulsar dos veces el pedal de disparo comenzará la detección automática de la frecuencia de realimentación.

#### *AVISO*

En el modo manual, puede modificar el valor de FEEDBACK FREQ girando el mando de parámetro 1.

*2.* **Para que tenga lugar la detección automática de la frecuencia de realimentación mientras toca la guitarra, haga lo siguiente:** 

# ■ **En el modo de reproducción**

Utilice un pedal de disparo externo (FS01) conectado a la toma [CONTROL IN]. Ajuste la

función que quiera controlar por medio del pedal de disparo a "Fb" (activación/ desactivación del control de realimentación)  $(\rightarrow p. 25)$ . Pulse el pedal de disparo para activar el control de realimentación.

#### *NOTA*

Si no tiene ningún pedal de disparo conectado, no podrá activar o desactivar la detección automática de la frecuencia de realimentación en el modo de reproducción.

#### ■ **En el modo manual**

Pulse el pedal de disparo  $[\triangle]$  para activar el control de realimentación.

En ambos casos, la detección automática de la frecuencia de realimentación empezará en cuanto active la función. Aparecerá en pantalla la indicación "SC".

Para que se repita el proceso de detección automática, pulse dos veces el pedal de disparo [ $\triangle$ ] (en el modo manual) o el pedal externo para desconectar la función de control de realimentación y volver a activarla después. De nuevo tendrá lugar la detección automática de la frecuencia de realimentación.

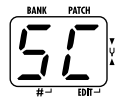

#### *AVISO*

- También puede utilizar el pedal de expresión opcional para ajustar la frecuencia del control de realimentación con el pie (rango de ajuste 1 – 30). Para más información, vea la sección siguiente.
- Para más información acerca los ajustes a través de un pedal de disparo o de un pedal de expresión, vea las páginas 24 – 26.

## **Uso del pedal de expresión interno para manejar la función de control de realimentación**

El pedal de expresión interno del A2.1u puede servir para activar o desactivar la función de control de realimentación o para ajustar la frecuencia de realimentación. Esto es posible tanto en el modo de reproducción como en el manual.

*1.* **Vaya al apartado "Manejo manual del control de realimentación" y ajuste el valor FEEDBACK FREQ a "oF".** 

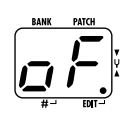

*2.* **Pulse repetidamente la tecla [PEDAL ASSIGN] hasta que aparezca "FEEDBACK FREQ" como destino de control para el pedal de expresión interno.**

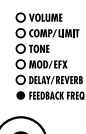

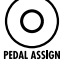

En esta situación, podrá utilizar el pedal de expresión interno para activar o desactivar la función de control de realimentación y para ajustar la frecuencia de realimentación.

*3.* **Si lo cree necesario, grabe el programa.** Puede grabar el ajuste del pedal de expresión para cada programa individualmente.

*4.* **Si se produce realimentación cuando esté tocando su instrumento, pulse a fondo el pedal de expresión interno.** 

Cuando pulse a fondo el pedal de expresión interno, si el parámetro FEEDBACK FREQ está ajustado a "oF", se activará la función de control de realimentación. En esta situación el valor de la frecuencia de realimentación será "30".

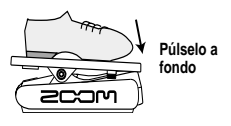

*5.* **Utilice el pedal de expresión interno hasta que localice la posición que suprima más eficazmente la realimentación.** 

#### *NOTA*

- No es posible utilizar el pedal de expresión interno para realizar una detección automática de la frecuencia de realimentación.
- La operación anterior solo se puede llevar a cabo con el pedal de expresión interno. El pedal de expresión externo (FP01/FP02) solo puede ser usado como pedal de volumen ( $\rightarrow$  p. 25).

# **Uso del modo manual**

Se llama modo manual al estado en el que los pedales de disparo sirven para activar y desactivar el módulo MOD/EFX o la función de control de realimentación durante una interpretación.

#### *1.* **En el modo de ejecución, elija un programa.**

Cuando entre en el modo manual, los pedales de disparo  $\left[\nabla\right]/[\Delta]$  serán asignados a funciones diferentes y no podrá usarlos para seleccionar programas. Por ello debe elegir el programa a utilizar antes de entrar en el modo manual.

## *2.* **Pulse la tecla [MANUAL].**

Se encenderá la tecla [MANUAL] y el A2.1u cambiará al modo manual.

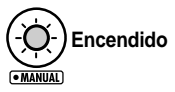

En el modo manual, los interruptores y mandos del panel funcionarán de la siguiente manera:

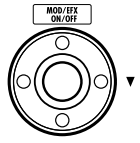

Activa/desactiva el módulo MOD/EFX. **Pedal disparo [**W**]**

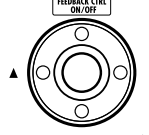

Activa/desactiva la función de control de realimentación. **Pedal disparo [**Q**]**

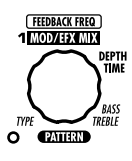

#### **Mando parámetro 1**

Activa/desactiva la función de control de realimentación y le permite el ajuste manual de la frecuencia de realimentación.

#### *AVISO*

- El resto de los controles de la unidad funcionan de la misma manera que en el modo de ejecución.
- En el modo manual, también uede activar el modo de edición girando el selector de módulo.

#### *3.* **Para activar o desactivar el control de realimentación, pulse el pedal de disparo [**Q**].**

El funcionamiento de la unidad cuando pulse el pedal de disparo [Q] dependerá del valor al que esté ajustado el control de realimentación.

#### ● **oF**

Cuando pulse el pedal de disparo, la unidad detectará automáticamente la frecuencia de realimentación y la atenuará. Si pulsa de nuevo el pedal de disparo desactivará el control de realimentación.

#### ● **At**

Cuando pulse el pedal de disparo, desactivará la función de control de realimentación. Si pulsa de nuevo el pedal de disparo, volverá a activar la función y la unidad detectará automá ticamente la frecuencia de realimentación y la atenuará.

#### ● **1 – 30**

Cada vez que pulse el pedal de disparo, cambiará entre los estados de activación y desactivación para esta función. Cuando esté activada, la frecuencia de realimentación será atenuada en la cantidad fijada por el valor de este parámetro.

#### *4.* **Para activar o desactivar el módulo MOD/EFX, pulse el pedal de disparo [**W**].**

#### *5.* **Para volver al modo de ejecución, pulse la tecla [MANUAL].**

La tecla [MANUAL] se apagará y el A2.1u volverá al modo de ejecución.

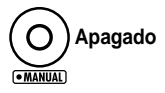

# **Otras funciones**

Esta sección le indica cómo utilizar el pedal de expresión interno, un pedal externo o un pedal de disparo. En ella también le explicamos la forma de usar el A2.1u como un interface audio o caja directa.

## **Ajustes del pedal de expresión interno**

El pedal de expresión del panel superior del A2.1u le permite ajustar en tiempo real parámetros de efectos o el volumen durante una interpretación. También puede utilizarlo para ajustar con el pie la frecuencia del control de realimentación. Puede seleccionar para cada programa individualmente qué elemento será controlado por este pedal de expresión.

Para más información acerca de los parámetros que puede controlar con el pedal de expresión, vea las páginas 30 – 38.

- *1.* **Elija el programa para el que quiera utilizar el pedal de expresión.**
- *2.* **Ajuste el selector de módulo a la posición "CONTROL".**

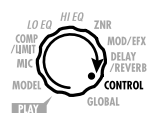

El A2.1u entrará en el modo de edición, que le permite realizar ajustes del pedal de expresión y del pedal de disparo.

- *3.* **Gire el mando de parámetro 1 para elegir uno de los siguientes módulos o parámetros para controlarlo a través del pedal de expresión.**
- ● **oF**

El pedal no está activo.

- ● **vL**  Volumen.
- ● **CU, Cd, CH, CL**  Módulo COMP/LIMIT.
- ● **tU, td, tH, tL**  Parámetro TONE (módulo MODEL).
- ● **EU, Ed, EH, EL**  Módulo MOD/EFX.
- ● **dU, dd, dH, dL**  Módulo DELAY/REVERB.
- ● **Fb**

Frecuencia del control de realimentación.

#### *AVISO*

- También puede elegir el módulo a controlar usando la tecla [PEDAL ASSIGN] ( $\rightarrow$  p. 18).
- El parámetro que cambie cuando utilice el pedal de expresión dependerá del tipo de efecto elegido para el módulo. Para más información, vea las páginas 30 –38.
- Si ha elegido el módulo COMP/LIMIT, TONE, MOD/ EFX, o DELAY/REVERB, podrá seleccionar el patrón con el que el pedal de expresión modificará el parámetro. Para más información, vea la página 37.

## *4.* **Si quiere, grabe el programa.**

El ajuste del pedal de expresión será grabado como parte del programa.

#### *5.* **Elija el programa en el modo de reproducción y utilice el pedal de expresión.**

Se activará la función elegida.

Cuando A2.1u esté en la condición de bypass, el pedal de expresión siempre funcionará como un pedal de volumen, independientemente del ajuste realizado en el paso 3.

## **Ajuste de la sensibilidad del pedal de expresión interno**

El pedal de expresión del A2.1u viene ajustado de fábrica para un funcionamiento óptimo, pero a veces es necesario reajustarlo. Si pulsa el pedal a tope y no cambia el volumen o el sonido, o si este varía demasiado incluso aunque pulse mínimamente el pedal, ajuste el pedal tal y como le indicamos:

*1.* **Encienda el A2.1u mientras mantiene pulsada la tecla [PEDAL ASSIGN].** 

En pantalla aparecerá la indicación "dn".

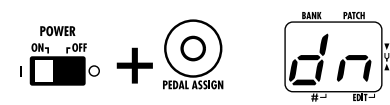

*2.* **Con el pedal de expresión en la posición de puntera arriba, pulse la tecla [STORE].** 

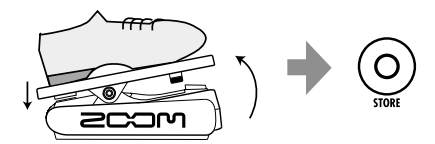

En pantalla aparecerá la indicación "UP".

*3.* **Pulse a tope el pedal de expresión y después levante el pie del pedal.** 

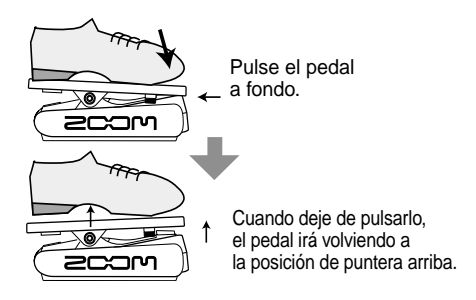

## *4.* **Pulse de nuevo la tecla [STORE].**

Ya habrá terminado con el ajuste del pedal de expresión y la unidad volverá al modo de reproducción.

#### *AVISO*

- El punto en el que el módulo es activado o desactivado al pulsar el pedal es siempre el mismo, independientemente de la acción realizada en el paso 3.
- Si aparece en pantalla la indicación "Er", repita el procedimiento desde el paso 2.

# **Uso de un pedal de expresión externo (FP01/FP02)**

La conexión de un pedal de expresión opcional (FP01/FP02) a la toma [CONTROL IN] del A2.1u le permite utilizarlo como un pedal de volumen independiente del pedal de expresión interno.

- *1.* **Conecte el cable del pedal de expresión a la toma [CONTROL IN] y después encienda el A2.1u.**
- *2.* **Utilice el pedal de expresión externo en el modo de reproducción o en el de edición.**

Cambiará el volumen.

#### *AVISO*

El pedal de expresión externo siempre funciona como pedal de volumen.

## **Uso de un pedal de disparo (FS01)**

La conexión del pedal de disparo opcional (FS01) a la toma [CONTROL IN] del A2.1u le permite cambiar de banco en el modo de reproducción. Con este pedal de disparo también es posible activar/desactivar la función bypass/ mute, controlar la función de marcación de tempo y realizar otras funciones.

- *1.* **Conecte el cable del FS01 a la toma [CONTROL IN] y encienda el A2.1u.**
- *2.* **Coloque el selector de módulo en la posición "CONTROL".**

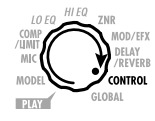

El A2.1u entrará en el modo de edición. Allí podrá realizar los ajustes para el pedal de expresión y para el pedal de disparo.

#### *3.* **Gire el mando de parámetro 2 para elegir una de las siguientes funciones para el pedal de disparo.**

#### ● **bP (bypass/mute)**

El pedal de disparo controlará la activación/ desactivación de la función bypass o mute. Equivale a pulsar a la vez los pedales de disparo  $[\nabla] / [\triangle]$  en el modo de reproducción o en el modo manual.

#### ● **tP (marcación de tempo)**

La pulsación repetida del pedal de disparo puede ser utilizada para ajustar el intervalo para la función rítmica o para realizar ajustes para los parámetros de efectos de la función de marcación.

#### ● **bU (aumento de banco)**

Cada pulsación del pedal de disparo hace que pase al siguiente banco. Es equivalente a pulsar la tecla BANK [+].

#### ● **rH (activación/desactivación de ritmo)**

El pedal de disparo controla el inicio/parada de la función rítmica. Es equivalente a pulsar la tecla RHYTHM  $[\blacktriangleright$ / $\blacksquare$ ].

#### ● **dH (mantenimiento de retardo)**

El pedal de disparo controla la activación/ desactivación de la función de mantenimiento de retardo. Cuando escoja un programa que utilice la función de mantenimiento, al pulsar el pedal de disparo activará el mantenimiento, haciendo que se repita el sonido retardado activo (vea la imagen de abajo). Si pulsa el pedal de disparo más de una vez desactivará el mantenimiento y el sonido retardado pasará a tener una fase de decaimiento como ocurre normalmente.

#### ● **dM (anulación entrada de retardo)**

El pedal de disparo controla la activación/ desactivación de la entrada DELAY del módulo DELAY/REVERB.

#### ● **Mn (Modo manual)**

El pedal de disparo le permite cambiar entre los modos de reproducción y manual. Es equivalente a pulsar la tecla [MANUAL].

#### ● **Fb (Control de realimentación)**

El pedal de disparo activa o desactiva la función de control de realimentación. Esto es equivalente a pulsar el pedal de disparo [Q] en el modo manual. Para más información sobre la función de control de realimentación, vea la página 20.

#### *AVISO*

- Para más información sobre los parámetros de efectos que admite la función de marcación de tempo, vea las páginas 30 – 38.
- Para utilizar la función de mantenimiento, debe elegir en el programa un tipo de efecto que admita esta función. Para más información, vea las páginas 30 – 38.
- Mientras el módulo de retardo/reverb esté ajustado al modo de mantenimiento o al de anulación, parpadeará un punto en el centro de la pantalla.

## *4.* **Elija el programa en el modo de reproducción y use el pedal de disparo.**

Se activará la función elegida.

Este ajuste se aplica a todos los programas y siempre estará activo el valor más reciente. No es necesario por tanto que grabe el ajuste.

## **Uso del A2.1u como interface audio para un ordenador**

La conexión de la toma [USB] del A2.1u a un ordenador le permite utilizar el A2.1u como interface audio con conversor AD/DA incorporado y unidad de efectos. Las condiciones de entorno operativo para este tipo de uso son las siguientes:

#### ■ Sistemas operativos

- **• Windows XP**
- **Mac OS X (10.2 y posteriores)**
- **Cuantización**

Cuantización a 16 bits

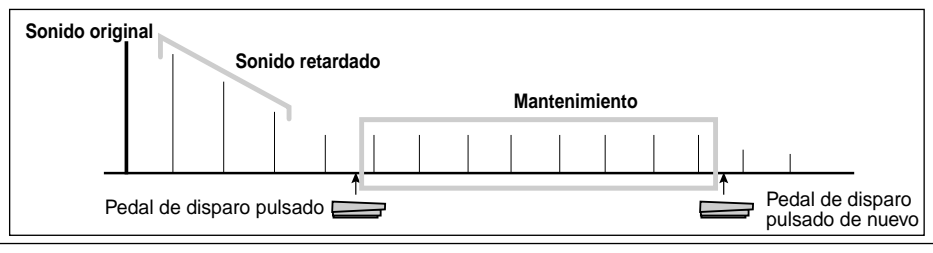

#### ■ **Frecuencias de muestreo**

32 kHz / 44.1 kHz / 48 kHz

#### *AVISO*

Con los sistemas operativos indicados anteriormente, el A2.1u funcionará como interface audio simplemente al conectar el cable USB. No es necesario instalar ningún tipo de programa especial.

Para utilizar el A2.1u como interface audio para el ordenador, introduzca el conector [USB] del A2.1u en un puerto USB del ordenador. El A2.1u será reconocido como un interface audio.

#### *AVISO*

- Si el interruptor [POWER] del A2.1u está en la posición OFF, la unidad funcionará gracias a la corriente que reciba a través de la conexión USB.
- Si el interruptor [POWER] del A2.1u está en la posición ON, el A2.1u funcionará a pilas o utilizando el adaptador de CA. Debe tener especial cuidado cuando esté usando la unidad a pilas ya que el ajustar el interruptor a la posición ON hará que las pilas se agoten más rápidamente.

En esta situación, puede procesar el sonido de una guitarra conectada a la toma [INPUT] del A2.1u con los efectos del A2.1u y después grabarlo en las pistas audio de un programa DAW en el ordenador.

Al mismo tiempo, la toma [OUTPUT/PHONES] del A2.1u transporta el sonido de reproducción de las pistas audio del programa DAW, mezclado con el sonido de guitarra procesado por los efectos del A2.1u (vea la imagen de abajo).

Para más información sobre la grabación y reproducción, consulte el manual del programa DAW.

#### *NOTA*

- Cuando esté utilizando el A2.1u como interface audio, la señal también estará siempre disponible en la toma [OUTPUT/PHONES] después de haber realizado el procesado de efectos.
- Si la aplicación DAW tiene una función de eco (la señal de entrada durante la grabación es enviada directamente a una salida), deberá desactivarla cuando esté usando el A2.1u. Si realiza la grabación con esta función activada, la señal de salida sonará como si hubiese sido procesada por un efecto flanger.
- Use un cable USB de alta calidad y emplee la menor longitud de cable posible. Si el A2.1u recibe corriente a través de un cable USB de más de 3 metros, aparecerá la indicación de bajo nivel de voltaje.

## **Uso como caja directa**

El conector [BALANCED OUT] del panel trasero le permite utilizar el A2.1u como una caja directa para enviar la señal de guitarra directamente a un mezclador PA o a una mesa de grabación. (Ganancia: 0 dB, impedancia de salida: 200 ohmios, ACTIVO-PASIVO)

Para utilizar esta función, conecte la toma [BALANCED OUT] del A2.1u al mezclador PA o a la mesa de grabación empleando un cable XLR balanceado. Al mismo tiempo, también puede conectar la toma [OUTPUT/PHONES] a un amplificador de guitarra para la monitorización de la señal.

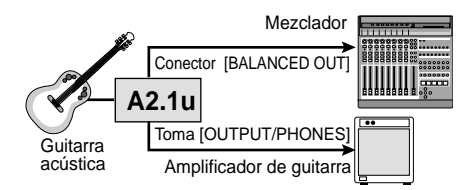

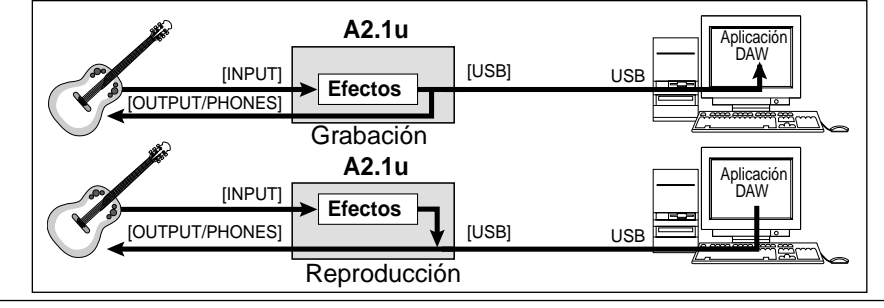

*ZOOM A2.1u 27*

El interruptor [PRE/POST] le permite controlar la posición en la que es derivada la señal enviada a la toma [BALANCED OUT]. Para utilizar la señal después del procesado de efectos, elija la posición "POST" (interruptor activado), mientras que si quiere usar la señal antes del procesado de efectos, deberá elegir la posición "PRE" (interruptor desactivado).

#### **BALANCED OUT** POST

#### *AVISO*

Cuando el interruptor [PRE/POST] esté ajustado a "POST", la señal en el conector [BALANCED OUT] reflejará el ajuste del parámetro AMP SELECT ( $\rightarrow$  p. 29). Si la toma [OUTPUT/PHONES] no está conectada directamente a un amplificador de guitarra y solo utiliza el conector [BALANCED OUT], es recomendable que ajuste el parámetro AMP SELECT a "oF" .

En determinadas configuraciones, puede producirse un bucle a tierra (bucle de señal eléctrica creado porque las unidades de un sistema están conectadas a tomas de tierra independientes), dando lugar a problemas de ruido (zumbidos). En este caso, pruebe a ajustar el interruptor [GROUND] a "LIFT". Esto puede ayudarle a eliminar o a reducir el ruido.

#### *AVISO*

El interruptor [GROUND] controla la conexión a tierra de la toma [BALANCED OUT]. Si está ajustado a la posición "LIFT" (interruptor activado), la punta de toma de tierra del conector [BALANCED OUT] es desacoplada de la ruta de señal. Esto puede ayudarle a eliminar o reducir zumbidos producidos por los bucles a tierra.

## **Arranque del A2.1u en el modo HI-GAIN**

Cuando utilice una pastilla magnética, una guitarra eléctrica con una pastilla de bobinado simple o cualquier otra guitarra con bajo nivel de salida, puede que tenga que aumentar la ganancia de entrada del A2.1u partiendo del modo HI-GAIN, como le explicamos después.

■ **Para arrancar el A2.1u en el modo HI-GAIN**  Encienda la unidad mientras mantiene pulsado el pedal de disparo [W]. En pantalla aparecerá la indicación "Hi-GAin" y la ganancia de entrada será ajustada a un valor más alto.

#### *NOTA*

El ajuste de ganancia no será grabado en la memoria y se perderá en cuanto apague la unidad. Realice el procedimiento que acabamos de describirle durante el arranque cada vez que sea necesario.

## **Reinicialización a los valores de fábrica**

Con los valores de fábrica, los programas de la zona de usuario (A0 – d9) contienen los mismos ajustes que los de la zona prefijada (00 – 39). Incluso después de sobregrabar los programas de usuario, puede restaurar su contenido original por medio de una operación (función "All Initialize").

#### *1.* **Encienda el A2.1u mientras mantiene pulsada la tecla [STORE].**

En pantalla aparecerá la indicación "AL" .

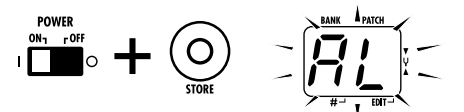

#### *2.* **Para que se ejecute la función All Initialize, pulse de nuevo la tecla [STORE].**

Todos los programas volverán a sus valores de fábrica y la unidad entrará en el modo de reproducción. Para cancelar la función All Initialize, pulse la tecla RHYTHM  $\left[\blacktriangleright$ / $\blacksquare\right]$  en lugar de [STORE].

#### *NOTA*

Cuado se ejecute la función All Initialize, cualquier programa que haya creado y grabado en la zona de usuario será borrado (sobregrabado). Utilice esta función con sumo cuidado para evitar perder programas que quiera conservar.

# **Enlace de efectos**

Los programas del A2.1u constan de ocho módulos de efectos, como puede ver en la imagen de abajo. Puede utilizar todos los módulos de efectos a la vez o puede usar selectivamente determinados módulos activándolos o desactivándolos.

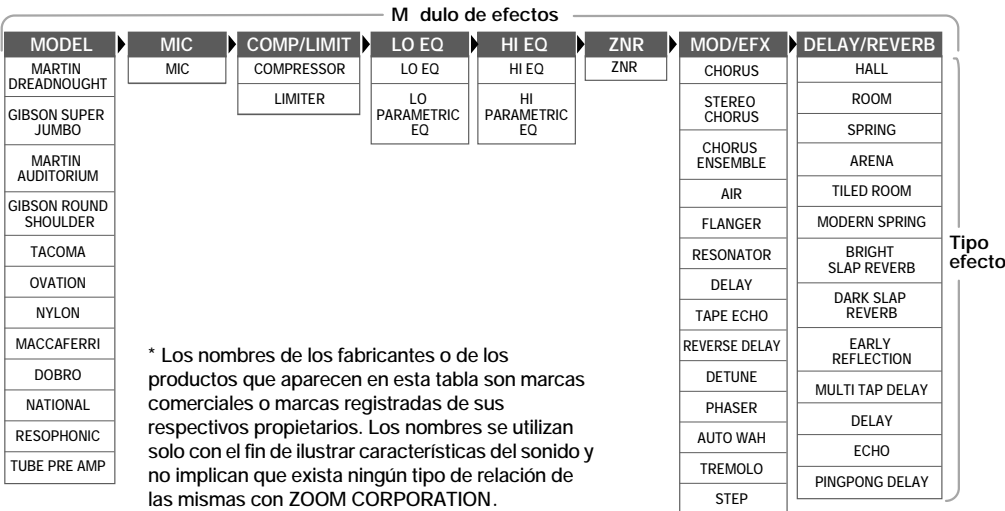

En algunos módulos de efectos, puede elegir un tipo de efecto entre una serie de opciones. Por ejemplo, el módulo MOD/EFX le permite elegir entre CHORUS, FLANGER y otros tipos de efectos entre los que puede elegir. El módulo MODEL incluye efectos que simulan el sonido de algunos tipos de guitarras acústicas. La elección aquí de tipos de efectos implica la selección de distintos sonidos de caja de guitarra.

## **Módulo CONTROL y módulo GLOBAL**

Además de los módulos anteriores, el A2.1u también dispone de los módulos CONTROL y GLOBAL. El módulo CONTROL comprende ajustes como el de pedal de expresión y la asignación de la función de pedal de disparo, así como el nivel master que se aplicará a todos los programas.

El módulo GLOBAL le permite optimizar las características del A2.1u para adaptarlo a las necesidades de su amplificador de guitarra y pastilla. Incluye los siguientes ajustes:

#### ● **AMP SELECT**

Este parámetro sirve para optimizar la respuesta de frecuencia del A2.1u para adaptarla al tipo de amplificador. Puede ser útil para reducir los súper agudos que pueden ser un problema cuando toque una guitarra acústica con una pastilla a través de un amplificador. Dispone de distintas profundidades de efectos para combos, torres y otros tipos de amplificadores de guitarra.

#### ● **PICK UP SELECT**

Este parámetro sirve para optimizar la respuesta de frecuencia del A2.1u para adaptarla al tipo de pastilla. También puede utilizarlo para simular la conversión del sonido de una guitarra eléctrica en el de una acústica.

# **Tipos de efectos y parámetros**

# **Cómo leer la tabla de parámetros**

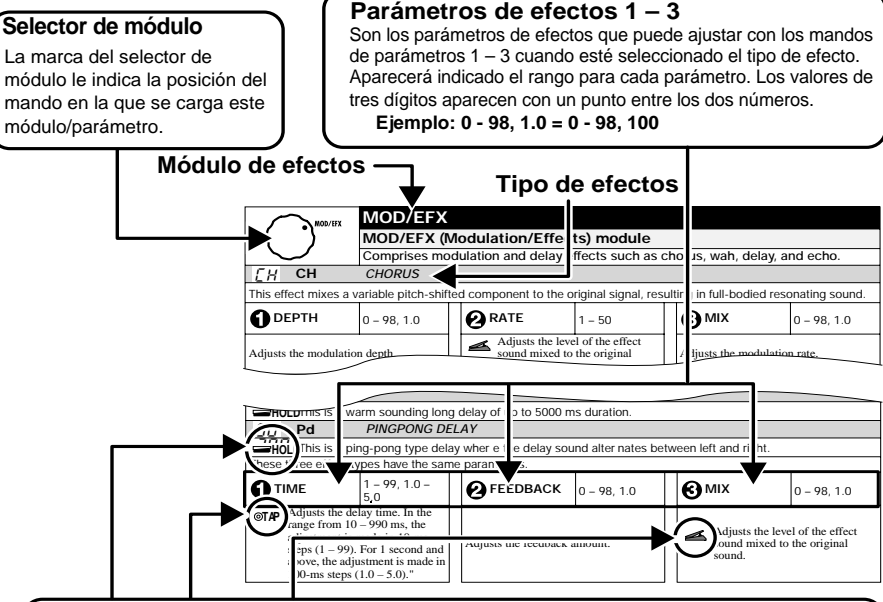

#### **Pedal de expresión**

Un icono de pedal ( ) en la lista le indica un parámetro que puede ser controlado por medio del pedal de expresión.

Especifique el correspondiente módulo (o parámetro) como destino de modulación para el pedal de expresión (→ p. 24) y después elija el tipo de efecto para ese módulo.

#### **Tap**

Un icono de tecla [TAP] (**⊙TAP**) en la lista indica un parámetro que puede ser ajustado golpeando el pedal de disparo (FS01). La función de marcación debe estar asignada previamente al pedal de disparo (→ p. 25), y deberá estar activado un módulo que incluya este parámetro. En el modo de edición, el pulsar repetidamente el pedal de disparo ajustará el correspondiente parámetro de acuerdo al intervalo de pulsación (ciclo de modulación, tiempo de retardo, etc.). En el modo de reproducción y en el manual, el pulsar el pedal de disparo modificará temporalmente el parámetro TIME del tipo de efecto de retardo en el módulo DELAY/REVERB. (En el modo de reproducción y en el modo manual, solo podrá controlar por marcación el efecto de retardo en el módulo DELAY/REVERB).

#### **Hold**

Un icono de pedal de disparo ( **EMOLD**) en la lista le indica un tipo de efecto para el que puede activar y desactivar el mantenimiento con el pedal de disparo (FS01). Ajuste la función de pedal de disparo a "dH" (mantenimiento de retardo) ( $\rightarrow$  p. 25) para el programa correspondiente. Cuando elija este programa en el modo de reproducción o manual, podrá activar y desactivar la función de mantenimiento pulsando el pedal de disparo.

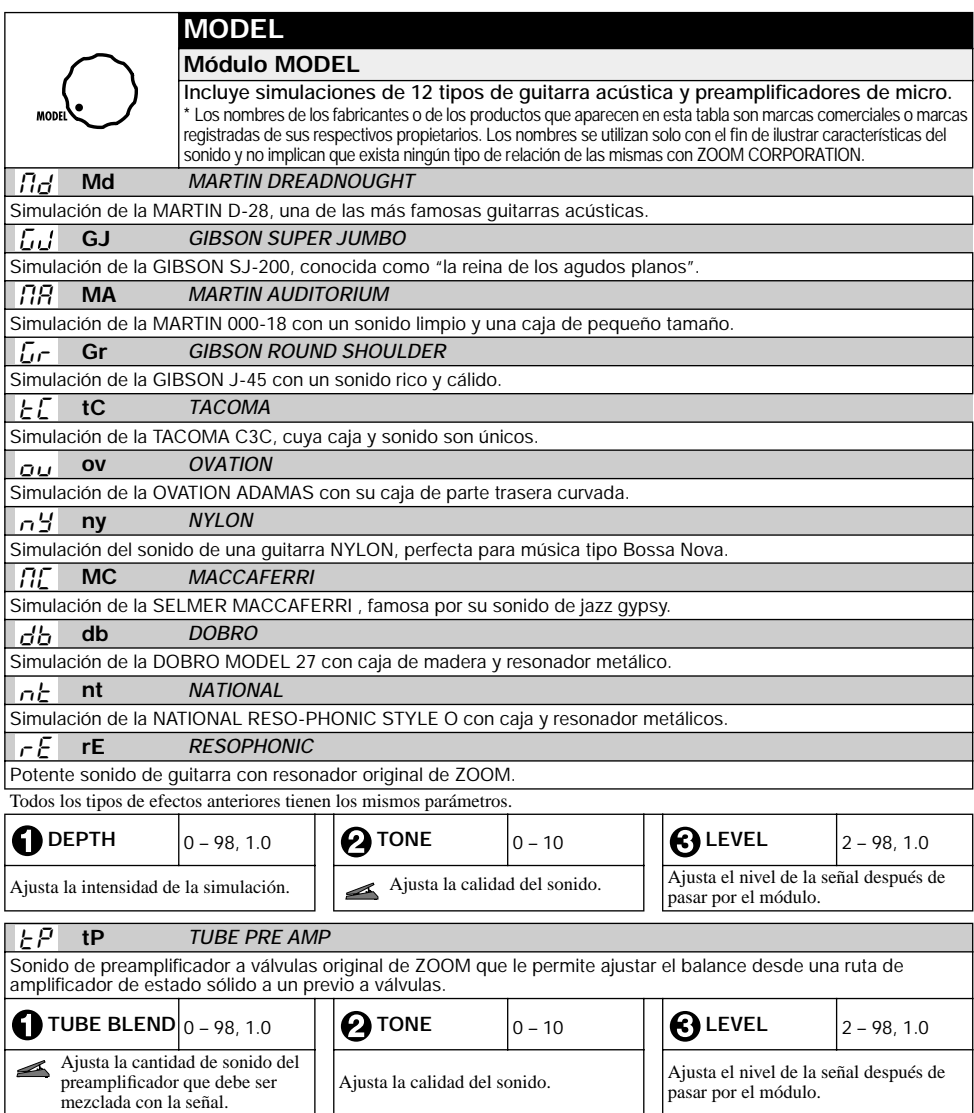

#### *Tipos de efectos y parámetros*

![](_page_31_Picture_330.jpeg)

![](_page_32_Picture_229.jpeg)

![](_page_32_Picture_230.jpeg)

Ajusta la sensibilidad. Para la máxima reducción de ruido, ajuste el valor tan alto como sea posible sin que el sonido tenga un decaimiento totalmente artificial.

![](_page_32_Picture_231.jpeg)

#### *Tipos de efectos y parámetros*

![](_page_33_Picture_344.jpeg)

![](_page_34_Picture_360.jpeg)

![](_page_35_Figure_1.jpeg)

![](_page_36_Picture_282.jpeg)

![](_page_36_Picture_283.jpeg)

![](_page_36_Picture_284.jpeg)

El funcionamiento de los módulos marcados con el símbolo (\*) será el siguiente dependiendo de la letra que haya a la derecha.

## **UP**  @

El parámetro estará al mínimo cuando el pedal esté totalmente arriba y estará al máximo cuando el pedal esté totalmente pulsado.

![](_page_36_Picture_8.jpeg)

#### **DOWN**  D

El parámetro estará al máximo cuando el pedal esté totalmente arriba y al mínimo cuando el pedal esté totalmente pulsado.

![](_page_36_Picture_11.jpeg)

#### **HIGH**  H

Cuando el pedal esté totalmente arriba, el parámetro tendrá el valor ajustado en el programa. Cuando el pedal esté totalmente pulsado, el parámetro estará al máximo.

## **LOW**  L

Cuando el pedal esté totalmente arriba, el parámetro estará al mínimo. Cuando el pedal esté totalmente pulsado, el parámetro tendrá el valor ajustado en el programa.

![](_page_36_Figure_16.jpeg)

#### *Resolución de problemas*

![](_page_37_Picture_361.jpeg)

![](_page_37_Picture_362.jpeg)

![](_page_37_Picture_363.jpeg)

# **Resolución de problemas**

#### ● **Volumen bajo**

Ajuste el volumen del programa ( $\rightarrow$  p. 9) o el volumen master  $(\rightarrow p. 37)$ . Cuando utilice una pastilla con una salida baja, arranque el A2.1u en el modo HI-GAIN ( $\rightarrow$  p. 28). Pruebe a ajustar el pedal de expresión.

- **Problemas con el sonido final de un amplificador de guitarra o pastilla concretos** Compruebe los ajustes PICKUP SELECT y AMP SELECT.
- **No funciona el efecto de retardo/reverb** El módulo DELAY/REVERB estará inactivo durante la reproducción de un patrón rítmico. Detenga la reproducción rítmica ( $\rightarrow$  p. 12).
- **No hay procesado de efectos (cuando use el conector [BALANCED OUT])**

Compruebe si el interruptor [PRE/POST] está ajustado a "POST" (procesado de efectos activado).

● **Elevados niveles de ruido**

Ajuste el módulo ZNR. Utilice solo un adaptador ZOOM CA (ZOOM AD-0006).

● **Se escucha un zumbido (cuando esté utilizando el conector [BALANCED OUT])**

Se ha creado un bucle a tierra entre los dispositivos conectados. Pruebe a ajustar el interruptor [GROUND] a "LIFT". Esto le ayudará a eliminar o reducir el ruido.

#### ● **Las pilas duran poco**

¿Está utilizando pilas de manganeso? Las pilas alcalinas le permiten utilizar este aparato de forma continuada durante 6 horas. Recuerde que solo le recomendamos usar pilas alcalinas.

# **Especificaciones técnicas**

![](_page_38_Picture_166.jpeg)

 $*$  0 dBm = 0.775 Vrms

\* Diseño y especificaciones sujetos a modificaciones sin previo aviso.

# **Patrones prefijados del A2.1u**

![](_page_39_Picture_234.jpeg)

![](_page_39_Picture_2.jpeg)

**ZOOM CORPORATION** ITOHPIA Iwamotocho 2chome Bldg. 2F, 2-11-2, Iwamoto-cho, Chiyoda-ku, Tokyo 101-0032, Japan Página web: http://www.zoom.co.jp

**This USB/Cubase LE Startup Guide explains how to install Cubase LE on a computer, how to make the connection and settings of this unit, and how to record your instrument play. Cubase LE Installation** 

# **USB/Cubase LE Startup Guide USB/Cubase LE Startup Guide**

![](_page_40_Figure_3.jpeg)

If another device is selected, use the pull-down menu to change the selection to "USB Audio CODEC".

Format:  $44100.0$ Hz  $\bullet$   $(2ch-16bit - \frac{1}{2})$ 

When the setting has been made, close Audio MIDI Setup.

![](_page_40_Picture_7.jpeg)

6

## **Start Cubase LE.**

#### *HINT*

The Cubase LE program is installed in the "Applications" folder.

**When Cubase LE has started up, access the "Devices" menu, select "Device Setup...", and click "VST Multitrack" in the list of devices.** 

Check whether "USB Audio CODEC(2)" is selected as ASIO driver in the right part of the device setup window.

![](_page_40_Picture_13.jpeg)

If another item is selected, use the pull-down menu to change the selection. When the setting has been made, click the OK button to close the window.

**Access the "Devices" menu and select "VST Inputs". The VST inputs window appears. Check whether the input port is active.** 

If the Active button is Off (grayed out), click the button to set it to On.

**USB cable**

 $\bullet$ 

.<br>Iting Starte

 $\Box$ 

**Audio system or other hi-fi playback equipment** 

|    | <b>VST Inputs</b>   |                          |  |
|----|---------------------|--------------------------|--|
|    | <b>Active Label</b> | Port                     |  |
|    | IN <sub>1</sub>     | <b>USB Audio CODEC L</b> |  |
| h. | IN <sub>2</sub>     | <b>USB Audio CODEC R</b> |  |
|    |                     |                          |  |

**Active button**

**Continued overleaf** 

![](_page_40_Picture_544.jpeg)

![](_page_40_Picture_19.jpeg)

**Continued from front (C) Cubase LE Installation Connections and Preparations > Recording with Cubase LE> Windows XP | MacOS X** 

**Make the following settings for the new audio track.** 

## **Access the "File" menu and select "New Project".**

The new project window appears. Here you can select a project template.

![](_page_41_Picture_6.jpeg)

**Make sure that the "Empty" template is selected, and**   $\boldsymbol{\Theta}$ **click the OK button.** 

A window for selecting the project file save location appears.

#### **After specifying the project file save location (such as**  (I) **the desktop), click the OK button (Choose button in MacOS 10.4).**

A new project is created, and the project window for controlling most of the Cubase LE operations appears.

![](_page_41_Figure_11.jpeg)

#### **To create a new audio track, access the "Project" menu and select "Add track". In the submenu that appears, select "Audio".**

A new audio track is added to the project window.

![](_page_41_Figure_15.jpeg)

#### *HINT*

You can add several tracks at once by accessing the "Project" menu, selecting "Add track" and then selecting "Multiple..." in the submenu. **Access the "Devices" menu and select "VST Inputs".** 

#### The VST inputs window appears.

This window shows the available input ports and their active/inactive status.

You can perform the following steps here.

#### **Connect the guitar or other instrument to the [INPUT] jack of this unit and select the desired patch.**

The sound selected here will be recorded on the computer via the [USB] port.

**Access the "Devices" menu and select "Mixer".** 

The mixer window appears. This window shows the channels assigned to created tracks.

You can perform the following steps here.

**Project window** 

![](_page_41_Figure_18.jpeg)

![](_page_41_Figure_23.jpeg)

When the Record Standby button is enabled, the level meter next to the fader shows the input level for the audio track. When the button is disabled, the output level for the audio track is shown.

**While playing your instrument, adjust the output level of this unit to achieve a suitable recording level for Cubase LE.** 

![](_page_41_Picture_37.jpeg)

![](_page_41_Picture_38.jpeg)

If the transport panel is not shown, access the "Transport" menu and select "Transport Panel".

![](_page_41_Picture_29.jpeg)

![](_page_41_Figure_41.jpeg)

![](_page_41_Picture_32.jpeg)

When the audio track is in recording standby mode, its recording level is shown by the level meter for the assigned channel. The level should be set in such a way that the meter registers to a fairly high value but remains below the maximum point.

#### *NOTE*

- The level meter shows the signal level after internal processing by Cubase LE. Therefore a slight time lag may occur between playing a guitar or other instrument and the meter registering the change in level. This is normal and not a defect.
- The audio tracks of Cubase LE will be recorded with correct timing exactly matched to your instrument play. There will be no lag between already recorded tracks and newly added tracks.

**Transport panel**